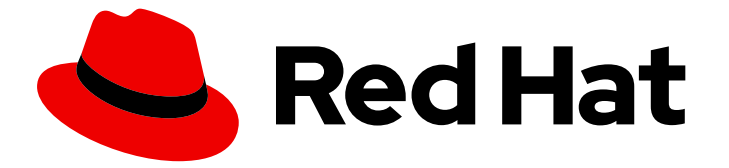

# Red Hat Decision Manager 7.1

# Red Hat OpenShift Container Platform への Red Hat Decision Manager 試用環境のデプロイ メント

ガイド

Last Updated: 2023-03-04

# Red Hat Decision Manager 7.1 Red Hat OpenShift Container Platform への Red Hat Decision Manager 試用環境のデプロイメント

### ガイド

Enter your first name here. Enter your surname here. Enter your organisation's name here. Enter your organisational division here. Enter your email address here.

## 法律上の通知

Copyright © 2022 | You need to change the HOLDER entity in the en-US/Deploying\_a\_Red\_Hat\_Decision\_Manager\_trial\_environment\_on\_Red\_Hat\_OpenShift\_Container file |.

The text of and illustrations in this document are licensed by Red Hat under a Creative Commons Attribution–Share Alike 3.0 Unported license ("CC-BY-SA"). An explanation of CC-BY-SA is available at

http://creativecommons.org/licenses/by-sa/3.0/

. In accordance with CC-BY-SA, if you distribute this document or an adaptation of it, you must provide the URL for the original version.

Red Hat, as the licensor of this document, waives the right to enforce, and agrees not to assert, Section 4d of CC-BY-SA to the fullest extent permitted by applicable law.

Red Hat, Red Hat Enterprise Linux, the Shadowman logo, the Red Hat logo, JBoss, OpenShift, Fedora, the Infinity logo, and RHCE are trademarks of Red Hat, Inc., registered in the United States and other countries.

Linux ® is the registered trademark of Linus Torvalds in the United States and other countries.

Java ® is a registered trademark of Oracle and/or its affiliates.

XFS ® is a trademark of Silicon Graphics International Corp. or its subsidiaries in the United States and/or other countries.

MySQL<sup>®</sup> is a registered trademark of MySQL AB in the United States, the European Union and other countries.

Node.js ® is an official trademark of Joyent. Red Hat is not formally related to or endorsed by the official Joyent Node.js open source or commercial project.

The OpenStack ® Word Mark and OpenStack logo are either registered trademarks/service marks or trademarks/service marks of the OpenStack Foundation, in the United States and other countries and are used with the OpenStack Foundation's permission. We are not affiliated with, endorsed or sponsored by the OpenStack Foundation, or the OpenStack community.

All other trademarks are the property of their respective owners.

### 概要

本書は、Red Hat OpenShift Container Platform に Red Hat Decision Manager 7.1 試用環境をデプロ イする方法を説明します。

# 目次

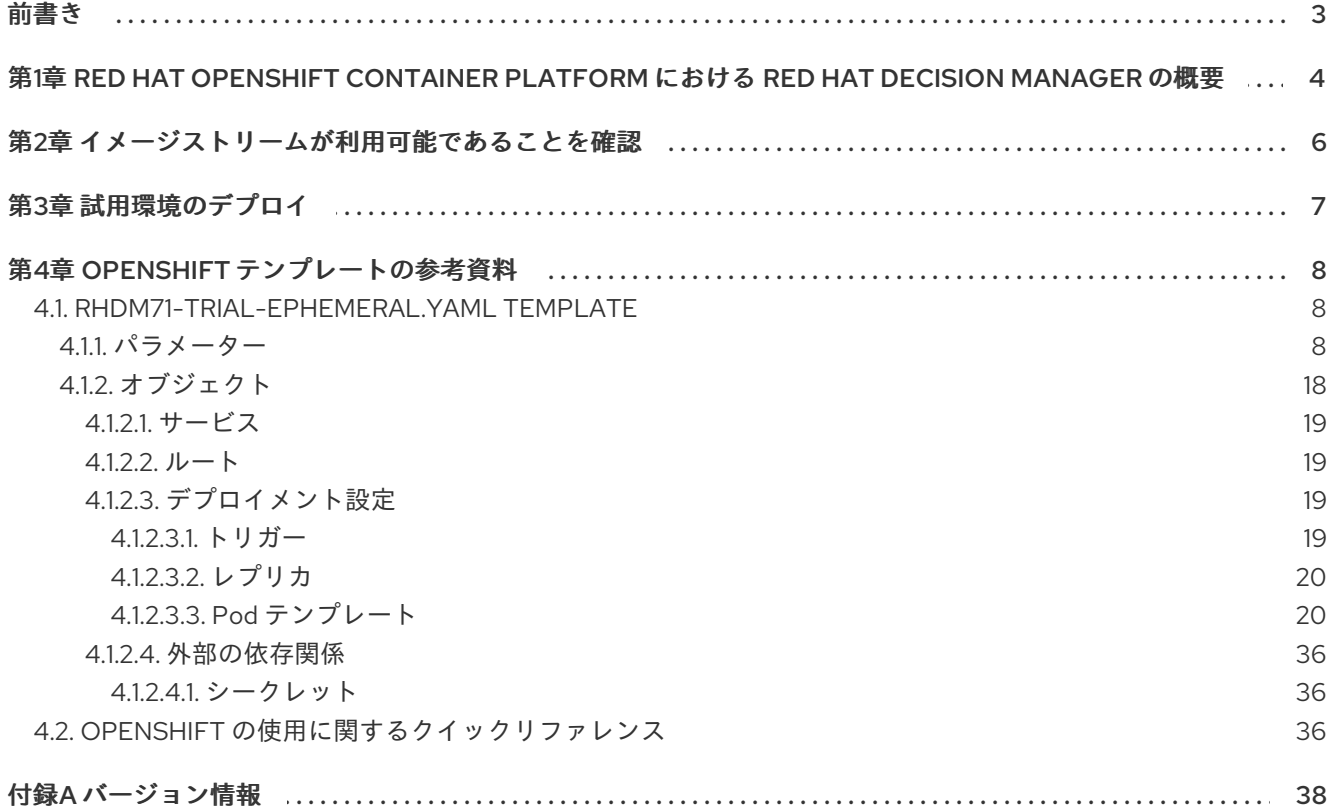

### 前書き

<span id="page-6-0"></span>システムエンジニアは、Red Hat OpenShift Container Platform に Red Hat Decision Manager 試用環境 をデプロイして、ルールやその他のビジネスアセットの開発や使用を評価し、体験することができま す。

#### 前提条件

- 最低でも OpenShift クラスター/名前空間で3ギガバイト以上のメモリーが利用できる。
- デプロイメント用の OpenShift プロジェクトが作成されている。
- プロジェクトにログインするには、**oc** コマンドを使用します。**oc** コマンドラインツールの詳 細は、『OpenShift CLI [リファレンス](https://access.redhat.com/documentation/ja-jp/openshift_container_platform/3.10/html-single/cli_reference/) 』を参照してください。OpenShift Web コンソールを使 用してテンプレートをデプロイするには、Web コンソールを使用してログインしている必要も あります。

# <span id="page-7-0"></span>第1章 RED HAT OPENSHIFT CONTAINER PLATFORM における RED HAT DECISION MANAGER の概要

Red Hat Decision Manager は、Red Hat OpenShift Container Platform 環境にデプロイすることができ ます。

この場合、Red Hat Decision Manager のコンポーネントは、別の OpenShift Pod としてデプロイされ ます。各 Pod のスケールアップとダウンを個別に行い、特定のコンポーネントに必要な数だけコンテ ナーを提供できます。標準の OpenShift の手法を使用して Pod を管理し、負荷を分散できます。

以下の Red Hat Decision Manager の主要コンポーネントが OpenShift で利用できます。

● Decision Server (実行サーバー (Execution Server) または KIE Server とも呼ばれる) は、イン フラストラクチャーの要素でデシジョンサービスやその他のデプロイ可能なアセットを実行し ます (これらすべて総称で サービス と呼ぶ)。サービスのすべてのロジックは実行サーバーで実 行されます。 Decision Server Pod は自由にスケールアップして、同一または異なるホストで実行するコピー を必要な数だけ提供できます。Pod をスケールアップまたはスケールダウンすると、そのコ ピーはすべて同じプロセスで実行します。OpenShift は負荷分散を提供しているため、要求は どの Pod でも処理できます。

個別の Decision Server Pod をデプロイして、異なるサービスグループを実行することができま す。この Pod もスケールアップやスケールダウンが可能です。個別の複製 Decision Server Pod を必要な数だけ設定することができます。

● Decision Central は、オーサリングサービス用の Web ベースのインタラクティブ環境です。 Business Central は管理コンソールも提供します。Decision Central を使用してサービスを開発 し、それらを Decision Server にデプロイできます。 Decision Central は一元化アプリケーションです。複数の Pod を実行し、同じデータを共有す る高可用性用に設定できます。

Decision Central には開発するサービスのソースを保管する Git リポジトリーが含まれます。ま た、ビルトインの Maven リポジトリーも含まれます。設定に応じて、Decision Central はコン パイルしたサービス(KJAR ファイル)をビルドイン Maven リポジトリーに配置できます(設 定した場合は外部 Maven リポジトリーにも可能)。

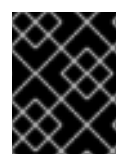

#### 重要

現在のバージョンでは、高可用性 Decision Central 機能はテクノロジープレビュー機能 となっています。

OpenShift 内でさまざまな環境設定にこのコンポーネントおよびその他のコンポーネントを配置できま す。

以下の環境タイプが一般的です。

● オーサリングまたは管理環境: Decision Central を使用してサービスを作成および変更し、サー ビスを Decision Server で実行するために使用できる環境アーキテクチャーです。この環境は、 オーサリング作業用の Decision Central を提供する Pod と、サービス実行用の 1 つ以上の Decision Server を提供する Pod で構成されます。Decision Server それぞれが 1 つの Pod と なっており、必要に応じてスケールアップやスケールダウンすることで複製が可能です。 Decision Central を使用して、各 Decision Server にサービスをデプロイしたり、デプロイ解除 [したりすることができます。この環境のデプロイメント手順については、『](https://access.redhat.com/documentation/ja-jp/red_hat_decision_manager/7.1/html-single/deploying_a_red_hat_decision_manager_authoring_or_managed_server_environment_on_red_hat_openshift_container_platform)Red Hat OpenShift Container Platform への Red Hat Decision Manager オーサリングまたは管理サー バー環境の デプロイ』を参照してください。

● イミュータブルサーバーを使用するデプロイメント: ステージングおよび実稼働目的で既存の サービスを実行するための代替の環境です。この環境では、Process Server の Pod のデプロイ 時に、サービスまたはサービスグループをロードおよび起動するイメージをビルドします。こ の Pod でサービスを停止したり、新しいサービスを追加したりすることはできません。サービ スの別のバージョンを使用したり、別の方法で設定を変更する必要がある場合は、新規のサー バーイメージをデプロイして、古いサーバーと入れ替えます。このシステムでは、Decision Server は OpenShift 環境の他の Pod のように実行されるので、コンテナーベースの統合ワー クフローはどれでも使用でき、別のツールを使用して Pod を管理する必要はありません。この [環境のデプロイメント手順については、『](https://access.redhat.com/documentation/ja-jp/red_hat_decision_manager/7.1/html-single/deploying_a_red_hat_decision_manager_immutable_server_environment_on_red_hat_openshift_container_platform)Red Hat OpenShift Container Platform への Red Hat Decision Manager イミュータブルサーバー環境 のデプロイ』を参照してください。

試用 または評価環境をデプロイすることも可能です。この環境には、Decision Central と Decision Server が含まれます。この環境はすばやく設定でき、これを使用して、アセットの開発や実行を評価 し、体験できます。ただし、この環境では永続ストレージを使用せず、この環境でのいずれの作業も保 [存されません。この環境のデプロイメント手順については、『](https://access.redhat.com/documentation/ja-jp/red_hat_decision_manager/7.1/html-single/deploying_a_red_hat_decision_manager_trial_environment_on_red_hat_openshift_container_platform)Red Hat OpenShift Container Platform への Red Hat Decision Manager 試用環境の デプロイ』を参照してください。

OpenShift に Red Hat Decision Manager 環境をデプロイするには、Red Hat Decision Manager で用意 した OpenShift テンプレートを使用します。

# 第2章 イメージストリームが利用可能であることを確認

<span id="page-9-0"></span>OpenShift 環境で、デプロイメントに必要なイメージストリームが利用可能であることを確認する必要 があります。一部の OpenShift 環境には、必要なイメージストリームが含まれているため、それが利用 可能かどうかを確認する必要があります。イメージストリームが提供されているかどうかを確認する必 要があります。利用できない場合は、**rhdm71-image-streams.yaml** ファイルをインストールする必要 があります。

#### 手順

1. 以下のコマンドを実行します。

\$ oc get imagestreamtag -n openshift | grep rhdm71-decisioncentral-openshift \$ oc get imagestreamtag -n openshift | grep rhdm71-kieserver-openshift

両コマンドの出力が空でない場合は、必要なイメージストリームが利用できるため、これ以外 の操作は必要ありません。

- 2. 1 つまたは両方のコマンドの出力が空の場合は、Software [Downloads](https://access.redhat.com/jbossnetwork/restricted/listSoftware.html?downloadType=distributions&product=rhdm&productChanged=yes) ページから製品の配信可 能ファイル **rhdm-7.1.0-openshift-templates.zip** をダウンロードします。そこから **rhdm71 image-streams.yaml** ファイルを展開します。以下のアクションの1つを完了します。
	- 以下のコマンドを実行します。

\$ oc create -f rhdm71-image-streams.yaml

OpenShift Web UI で Add to Project **→** Import YAML / JSONを選択し、ファイルを選択 するか、ファイルの内容を貼り付けます。

### 第3章 試用環境のデプロイ

<span id="page-10-0"></span>試用版 (評価版) の Red Hat Decision Manager 環境をデプロイできます。この環境は、サービスのオー サリングと管理を行うための Decision Central とサービスのテスト実行のための Decision Server で構 成されます。

この環境には、永続ストレージが含まれません。トライアル環境で作成または変更するアセットは保存 されません。

この手順は最小限です。必要な設定はなく、すべてのパスワードが単一の値に設定されます(デフォル トのパスワードは **RedHat**です)。

試用環境をデプロイするには、**rhdm71-trial-ephemeral.yaml** テンプレートファイルを使用しま す。**rhdm-7.1.0-openshift-templates.zip** の製品配信可能ファイルからこのファイルを展開できます。 このファイルは、Red Hat カスタマーポータルの Software [Downloads](https://access.redhat.com/jbossnetwork/restricted/listSoftware.html?downloadType=distributions&product=rhdm&productChanged=yes) ページからダウンロードできま す。

#### 手順

- 1. 以下の方法を使用してテンプレートをデプロイします。
	- OpenShift Web UI では、Add to Project **→** Import YAML / JSONを選択してか ら、**rhdm71-trial-ephemeral.yaml** ファイルを選択するか、またはこれを貼り付けま す。Add Templateウィンドウで、Process the templateが選択されていることを確認 し、Continue をクリックします。
	- OpenShift コマンドラインコンソールを使用するには、以下のコマンドラインを準備しま す。

oc new-app -f <template-path>/rhdm71-trial-ephemeral.yaml

このコマンドラインでは、**<template-path>** は、ダウンロードしたテンプレートファイル のパスに置き換えます。

- 2. 必要に応じて、このテンプレートに記載されているようにパラメーターを設定します。ただ し、標準的な試用版のデプロイメントにはパラメーターは必要ありません。
- 3. 使用している方法に応じて、環境の作成を終了します。
	- OpenShift Web UI の場合は Create をクリックします。
		- **This will create resources that may have security or project behavior implications** のポップアップメッセージが表示される可能性があります。このメッセージが表示され た場合は、Create Anywayをクリックします。
	- 完了し、コマンドラインを実行します。

# 第4章 OPENSHIFT テンプレートの参考資料

<span id="page-11-0"></span>Red Hat Decision Manager には、以下の OpenShift テンプレートが含まれています。テンプレートに アクセスするには、Red Hat カスタマーポータルの Software [Downloads](https://access.redhat.com/jbossnetwork/restricted/listSoftware.html?downloadType=distributions&product=rhdm&productChanged=yes) ページから、製品の配信可能 ファイル **rhdm-7.1.0-openshift-templates.zip** をダウンロードして展開します。

**● rhdm71-trial-ephemeral.yaml** は、Decision Central および Decision Central に接続された Decision Server を提供します。この環境では、永続ストレージのない一時的な設定を使用しま す。このテンプレートの詳細は、「**[rhdm71-trial-ephemeral.yaml](#page-25-0)** template」 を参照してくだ さい。

#### <span id="page-11-1"></span>4.1. **RHDM71-TRIAL-EPHEMERAL.YAML** TEMPLATE

Red Hat Decision Manager 7.1 の一時オーサリングおよびテスト環境向けのアプリケーションテンプ レート

<span id="page-11-2"></span>4.1.1. パラメーター

テンプレートを使用すると値を引き継ぐパラメーターを定義でき、パラメーターの参照時には、この値 が代入されます。この値は、パラメーターの参照時には、この値が代入されます。参照はオブジェクト 一覧フィールドの任意のテキストフィールドで定義できます。詳細は、Openshift [ドキュメント](https://docs.openshift.org/latest/architecture/core_concepts/templates.html#parameters) を参照 してください。

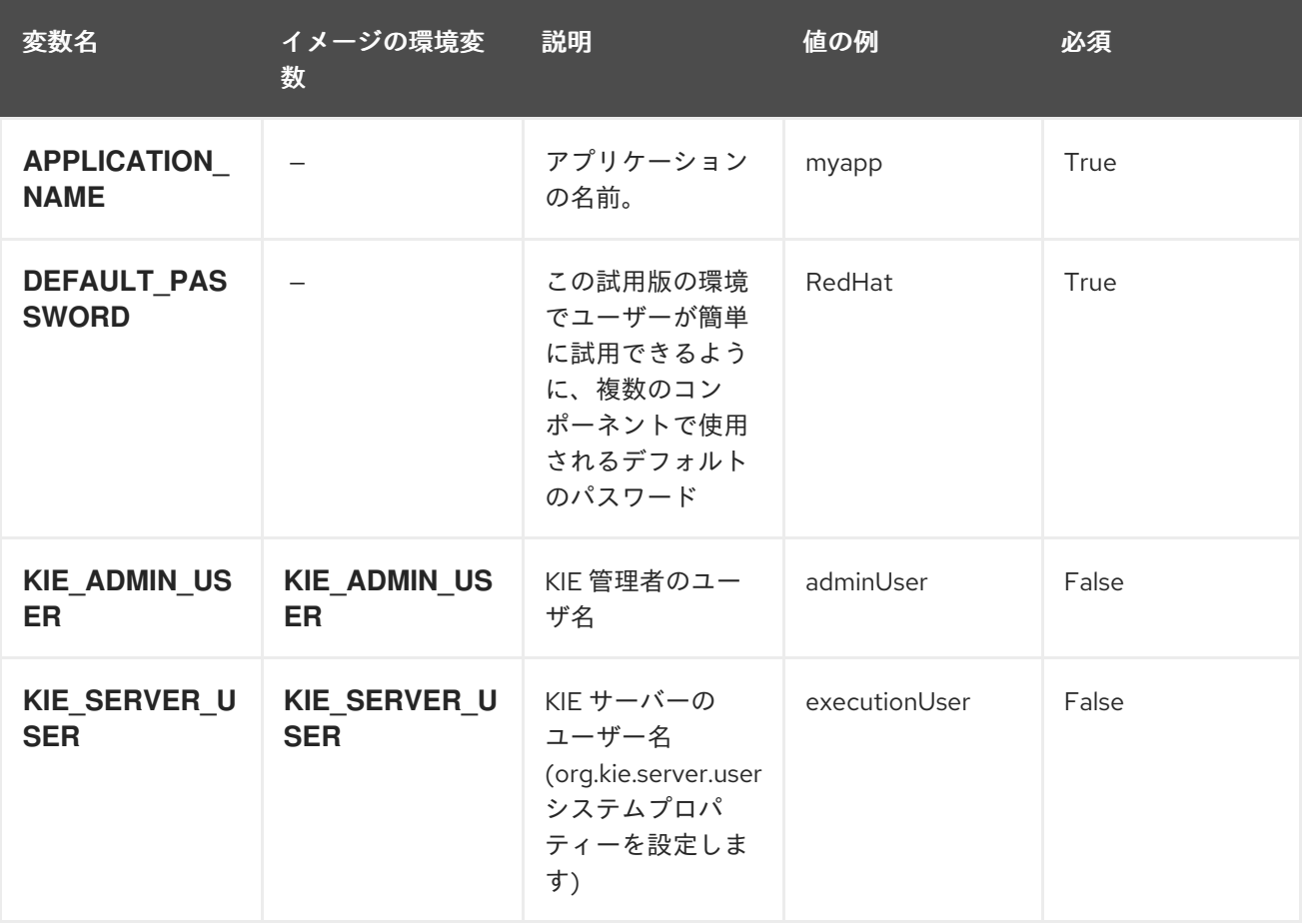

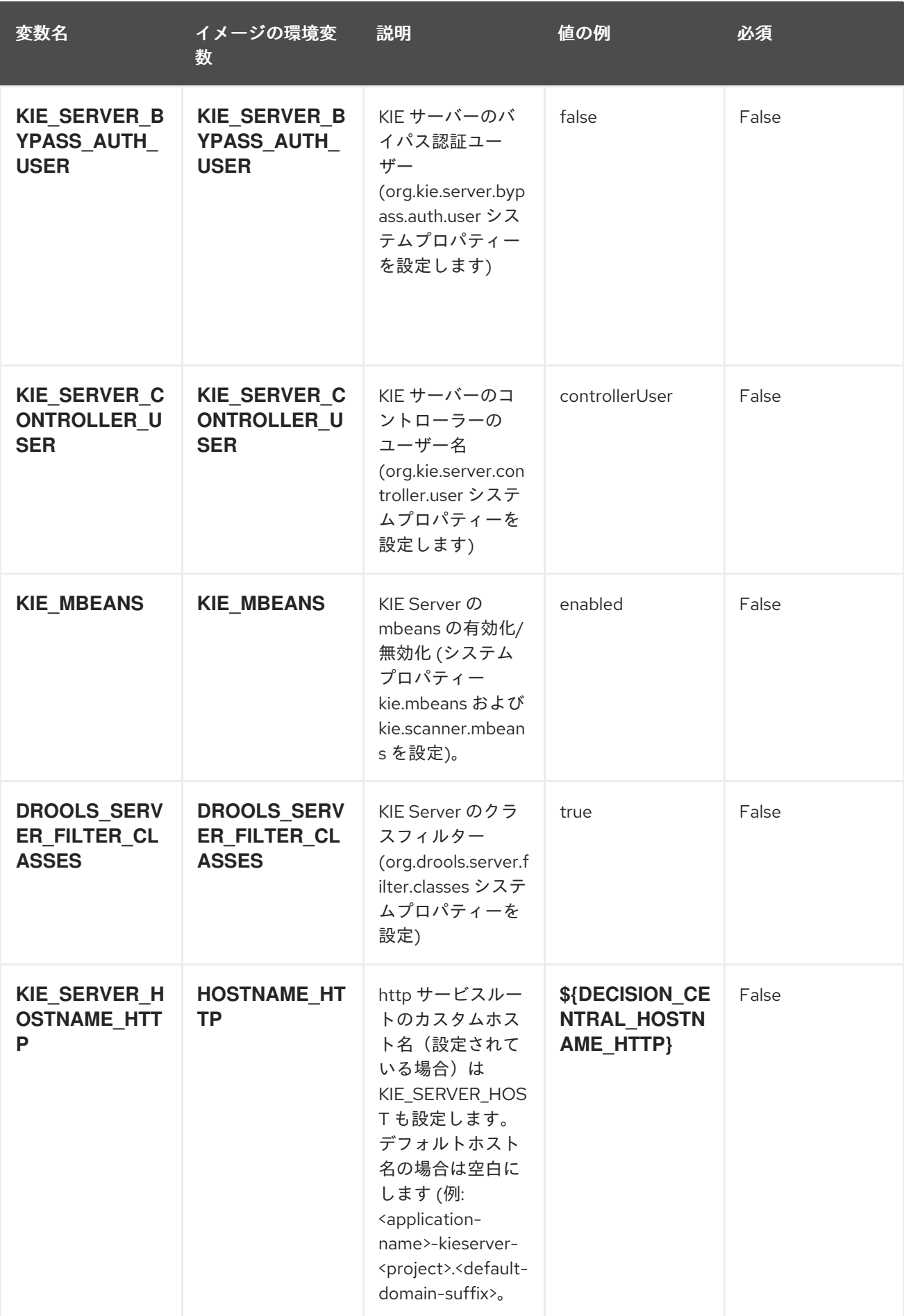

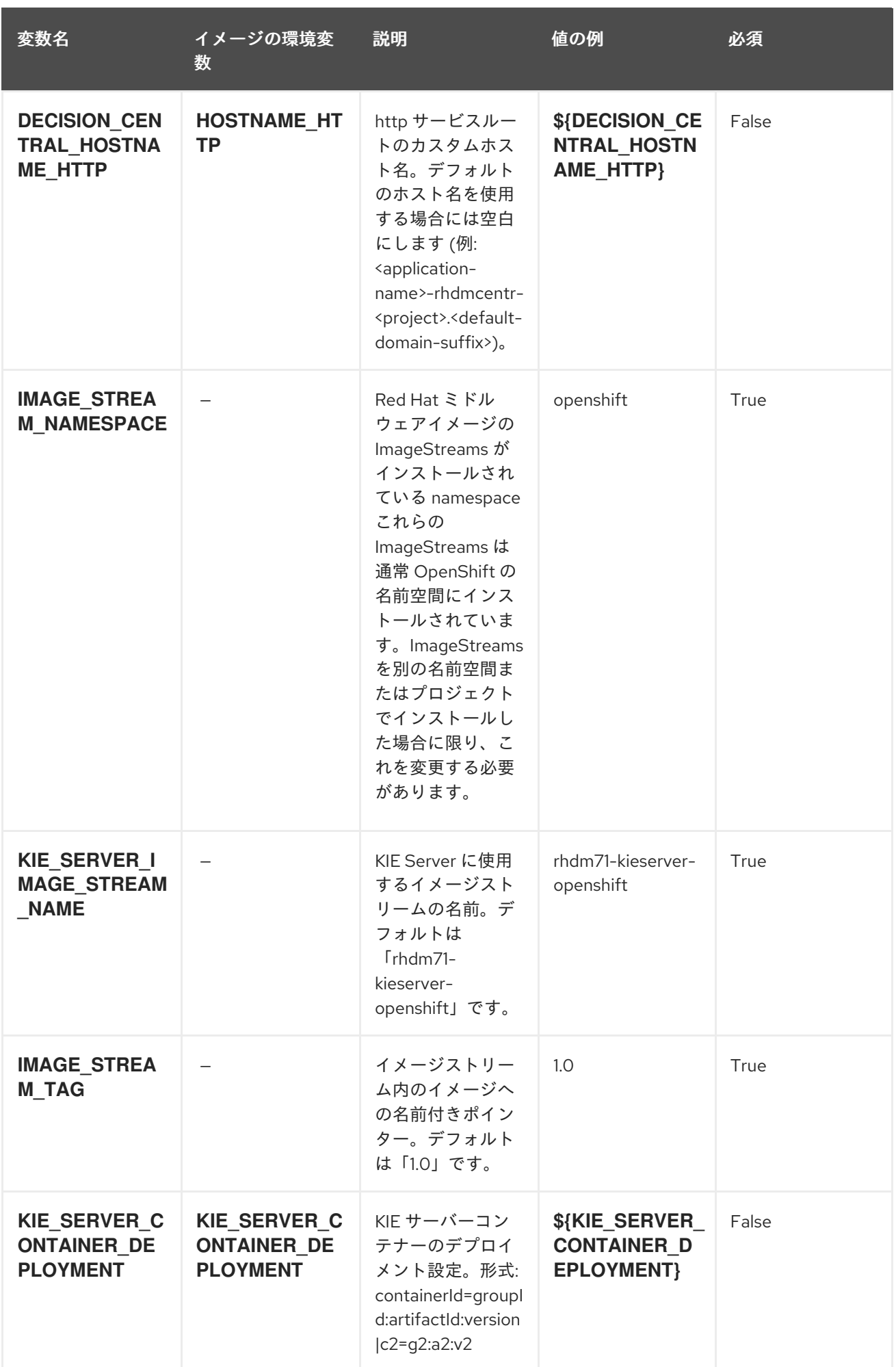

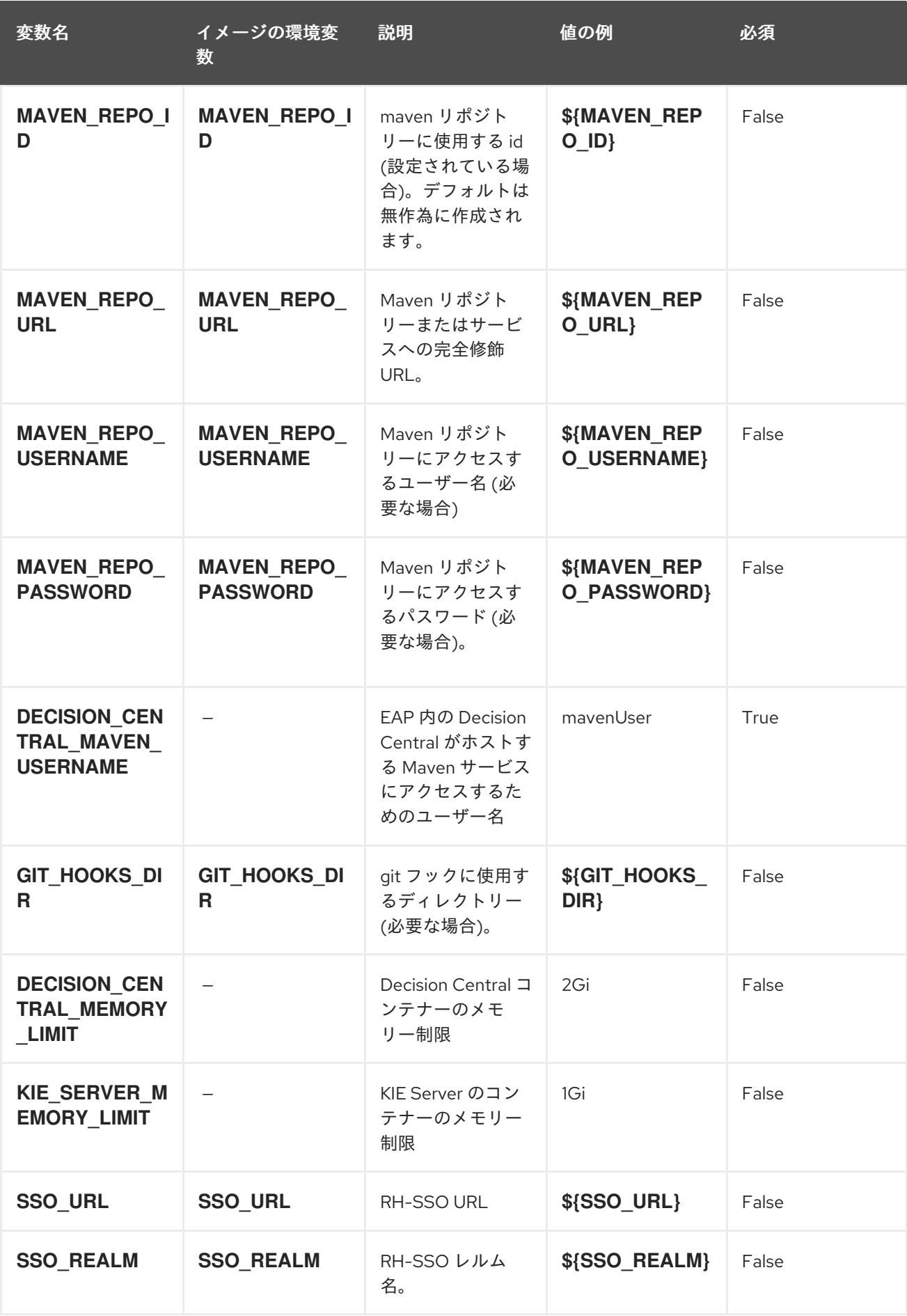

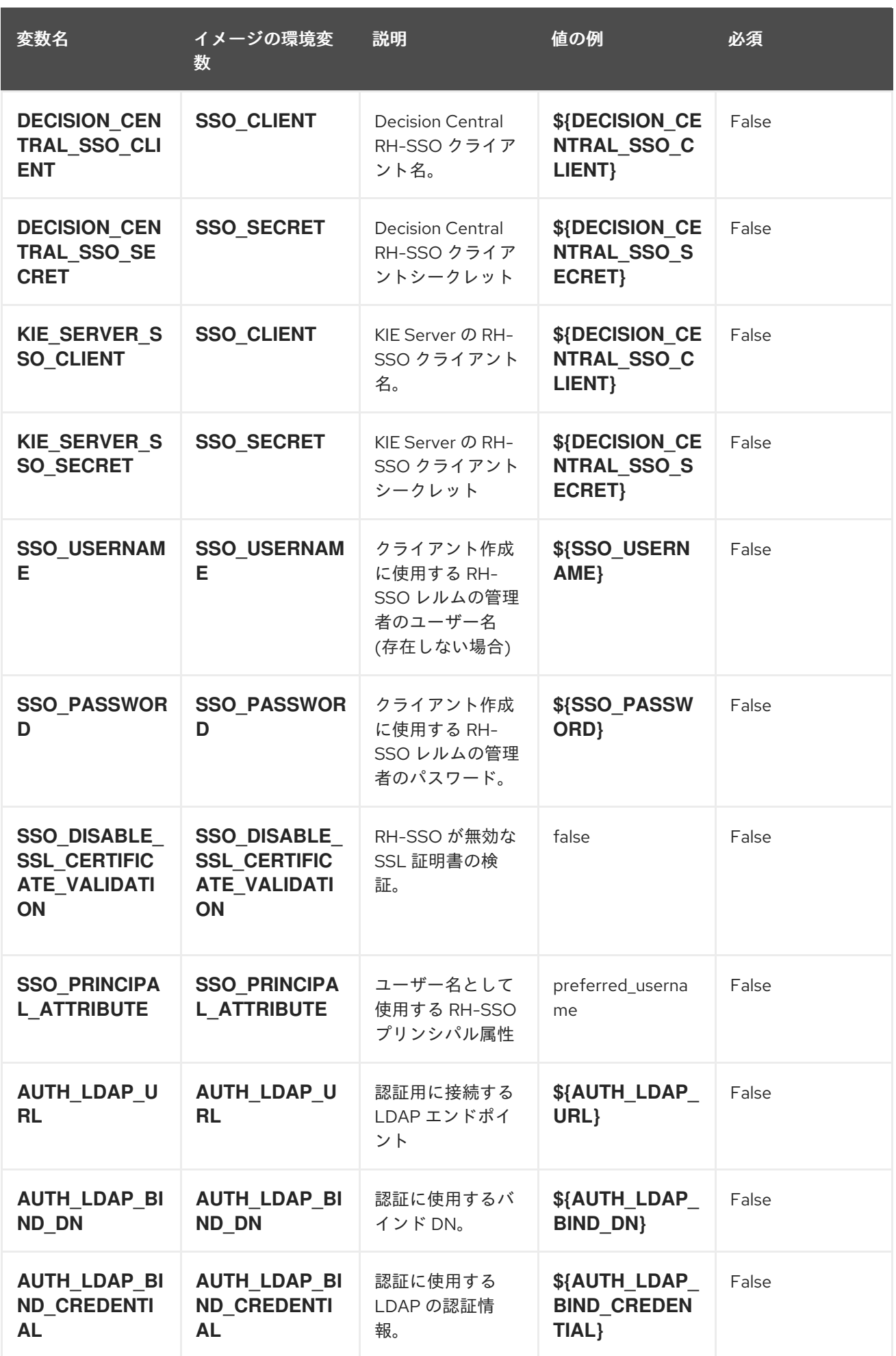

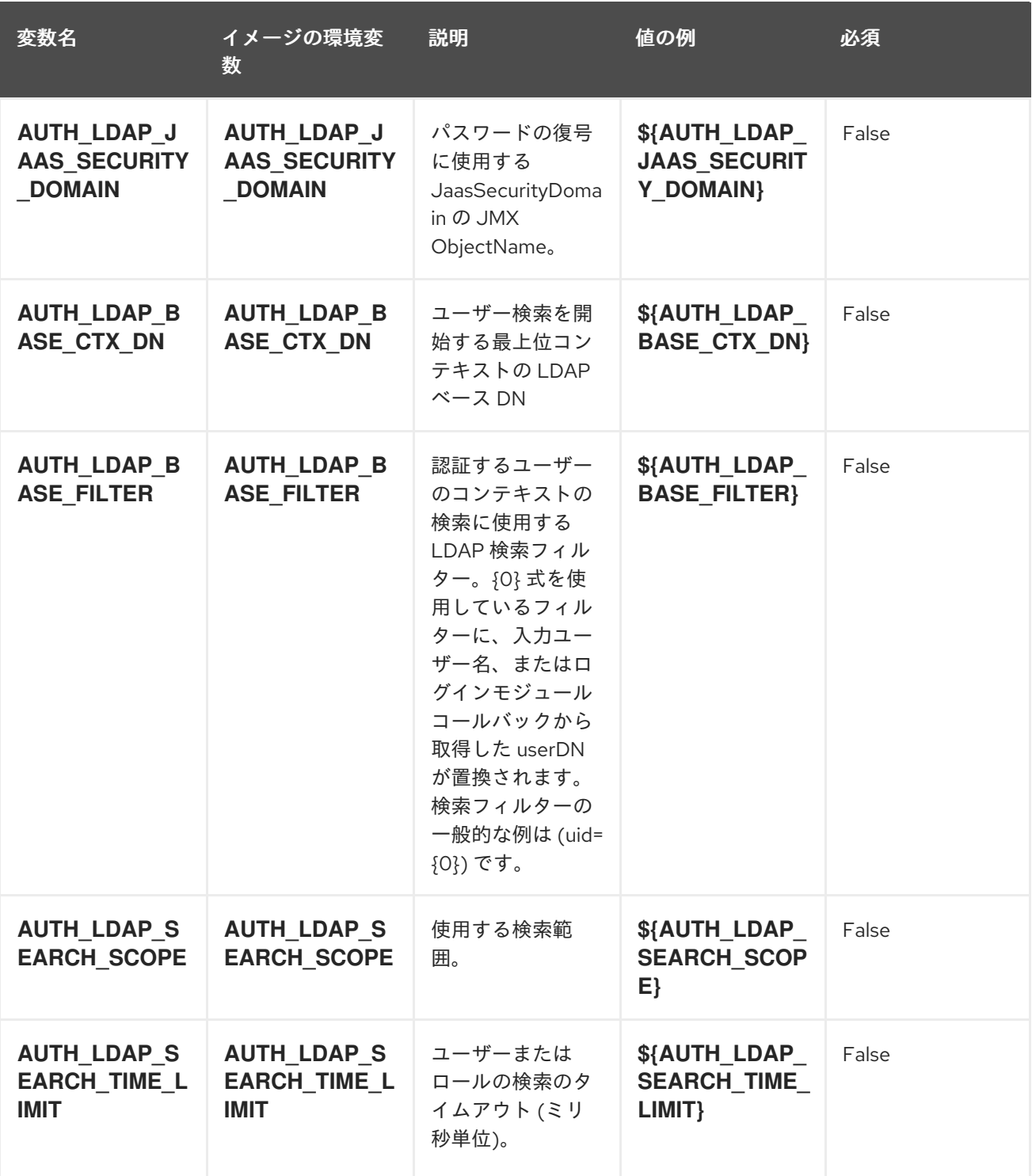

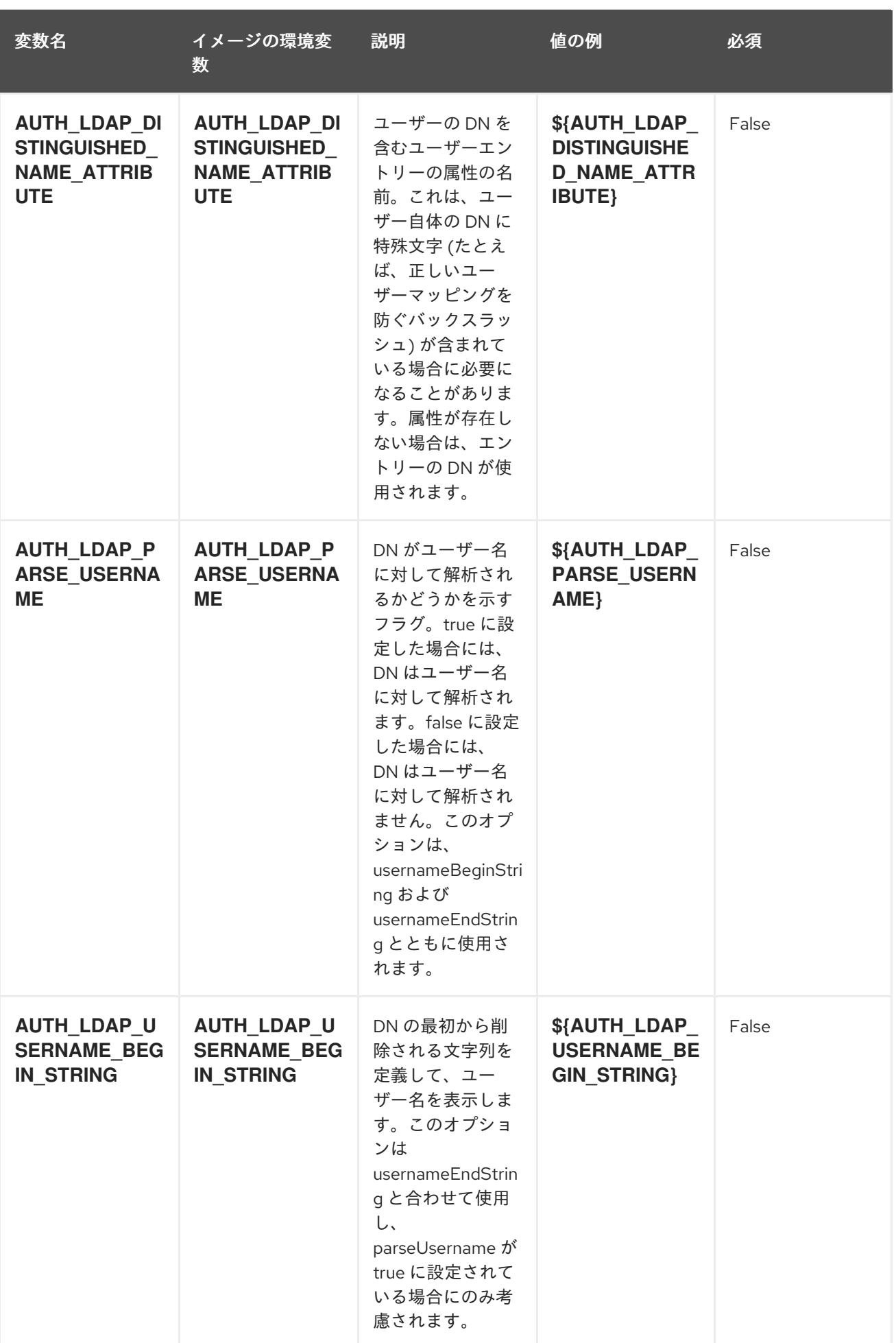

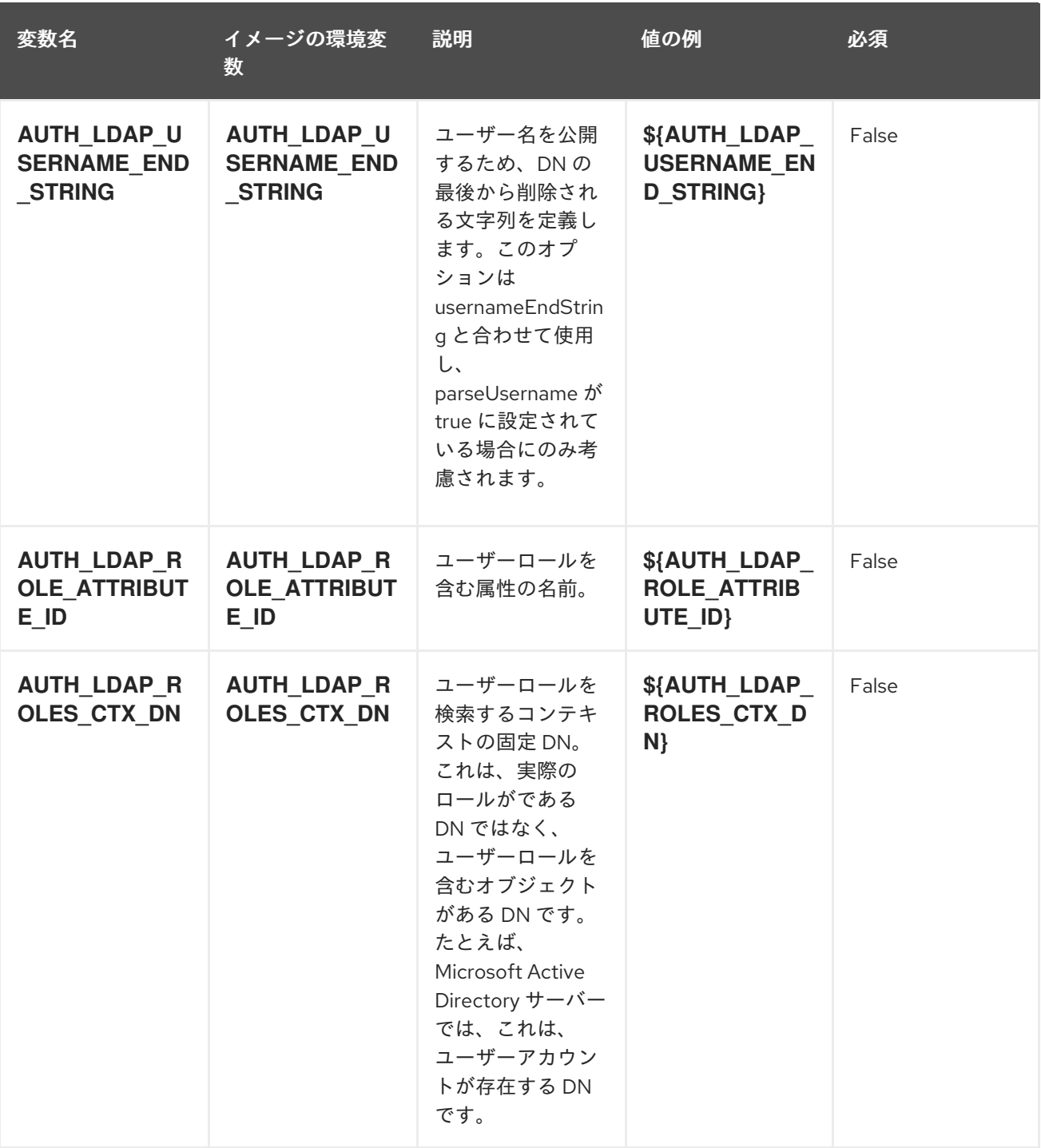

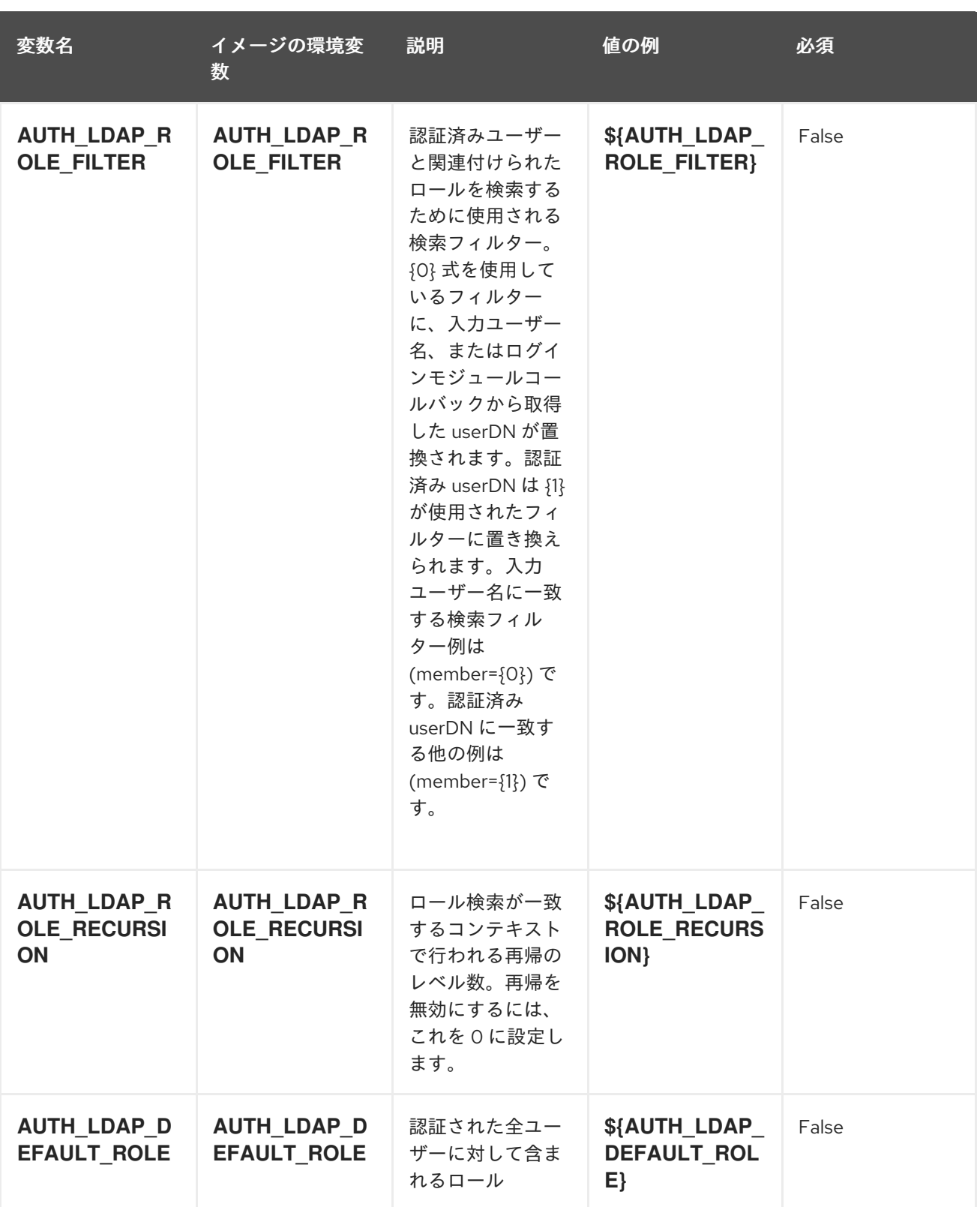

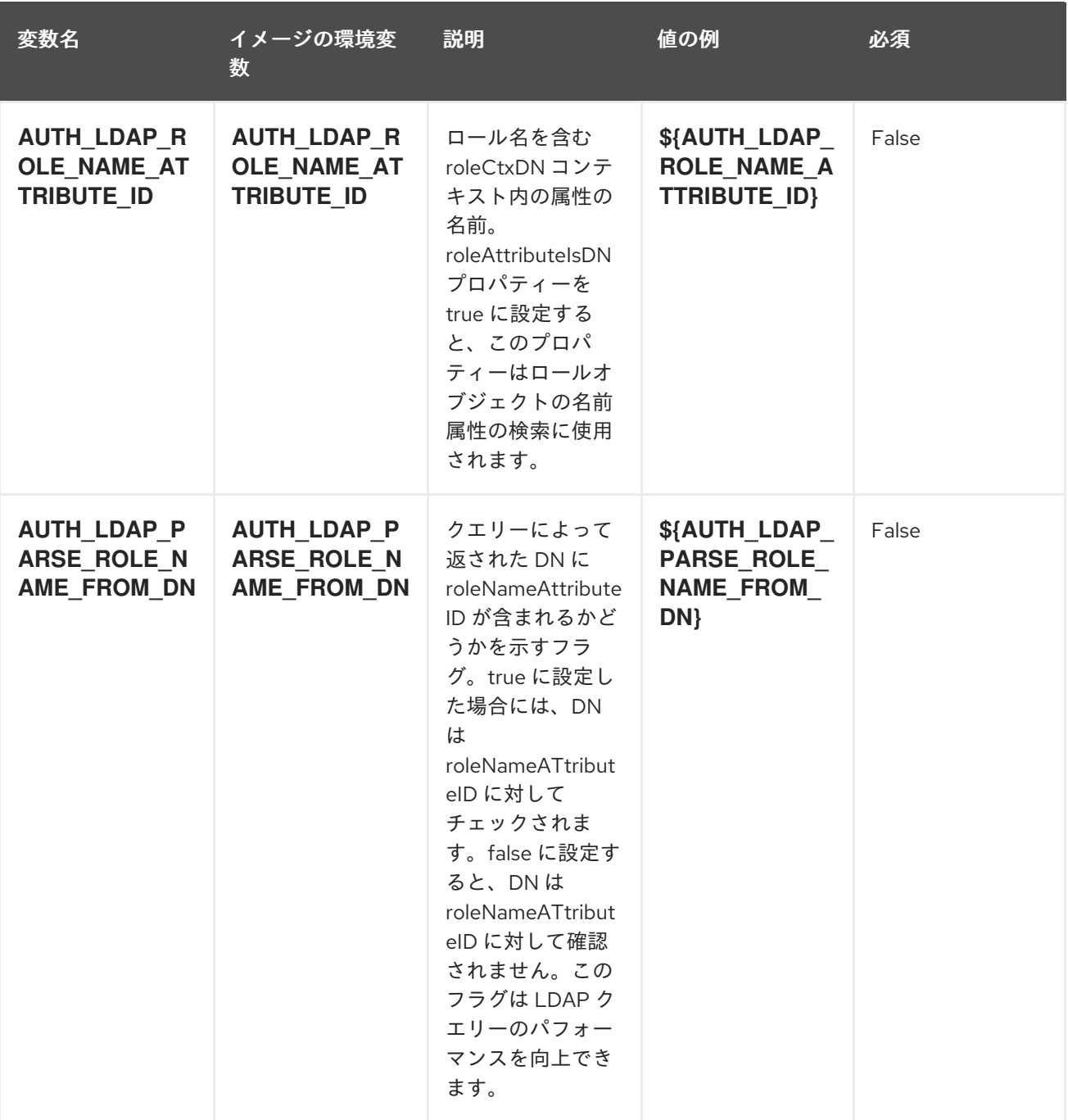

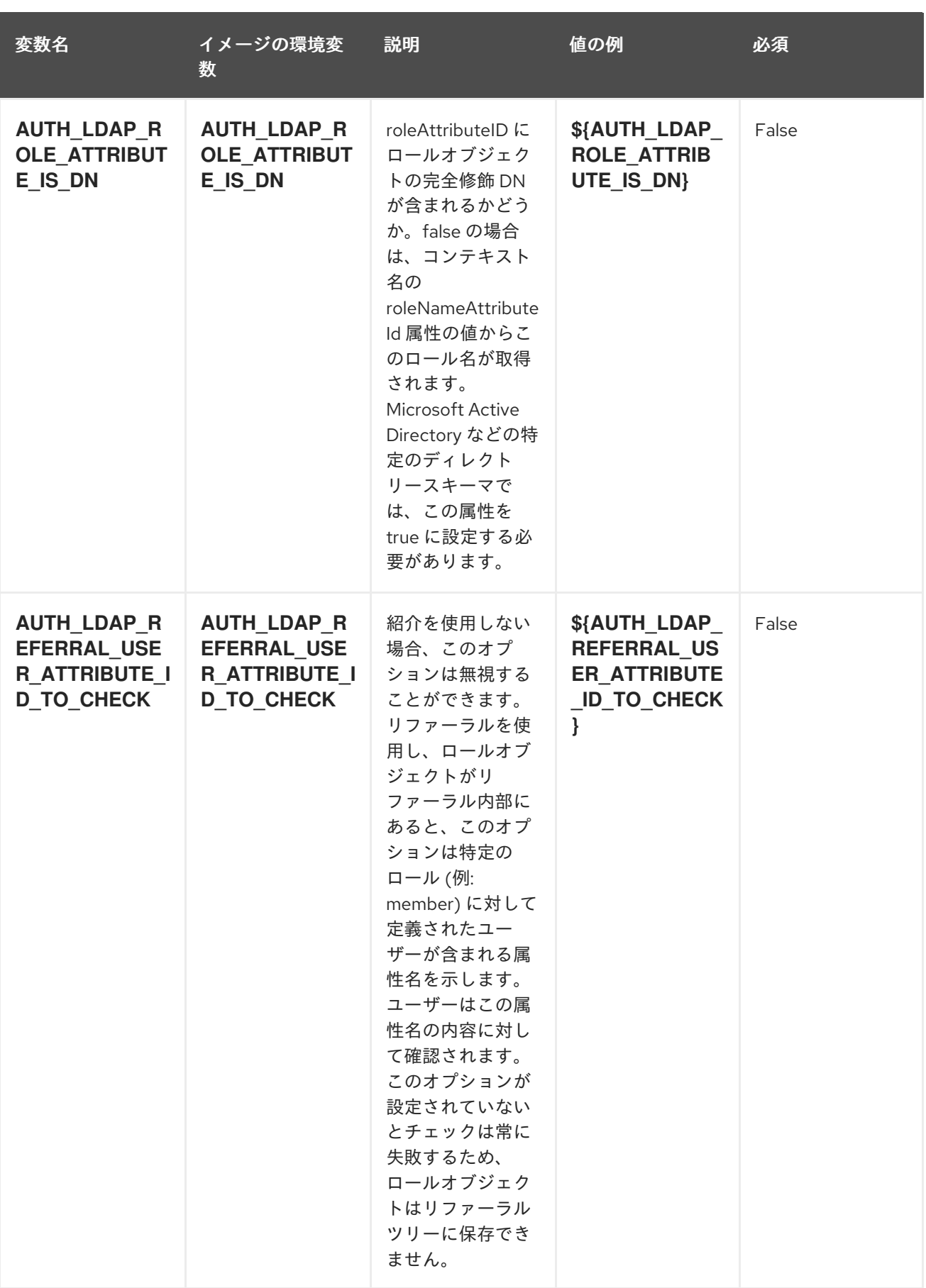

### <span id="page-21-0"></span>4.1.2. オブジェクト

CLI はさまざまなオブジェクトタイプをサポートします。これらのオブジェクトタイプの一覧や略語に ついては、Openshift ドキュメント [を参照してください](https://docs.openshift.org/latest/cli_reference/basic_cli_operations.html#object-types)。

#### <span id="page-22-0"></span>4.1.2.1. サービス

サービスは、Pod の論理セットや、Pod にアクセスするためのポリシーを定義する抽象概念です。詳細 は[、コンテナーエンジンのドキュメント](https://cloud.google.com/container-engine/docs/services/) を参照してください。

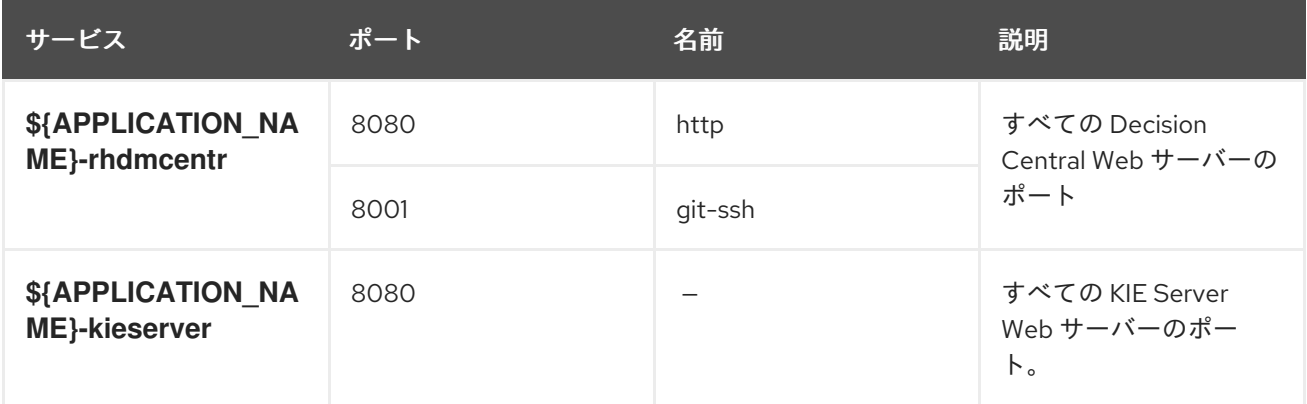

#### <span id="page-22-1"></span>4.1.2.2. ルート

ルートとは、**www.example.com** など、外部から到達可能なホスト名を指定して、サービスを公開する 手段です。ルーターは、定義したルートや、サービスで特定したエンドポイントを使用して、外部のク ライアントからアプリケーションに名前付きの接続を提供します。各ルートは、ルート名、サービスセ レクター、セキュリティー設定 (任意) で構成されます。詳細は、Openshift [ドキュメント](https://docs.openshift.com/enterprise/3.0/architecture/core_concepts/routes.html) を参照してく ださい。

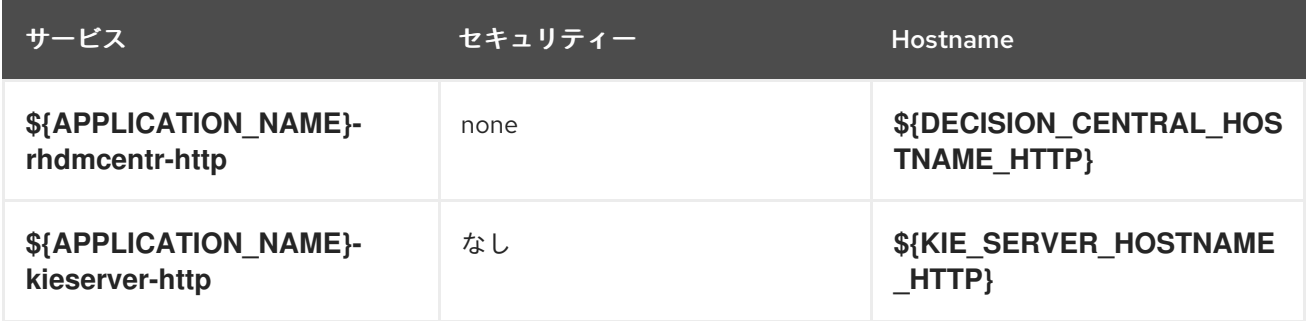

#### <span id="page-22-2"></span>4.1.2.3. デプロイメント設定

OpenShift のデプロイメントは、デプロイメント設定と呼ばれるユーザー定義のテンプレートをもとに するレプリケーションコントローラーです。デプロイメントは手動で作成されるか、トリガーされたイ ベントに対応するために作成されます。詳細は、Openshift [ドキュメント](https://docs.openshift.com/enterprise/3.0/dev_guide/deployments.html#creating-a-deployment-configuration) を参照してください。

#### <span id="page-22-3"></span>4.1.2.3.1. トリガー

トリガーは、OpenShift 内外を問わず、イベントが発生すると新規デプロイメントを作成するように促 します。詳細は、Openshift [ドキュメント](https://access.redhat.com/beta/documentation/en/openshift-enterprise-30-developer-guide#triggers) を参照してください。

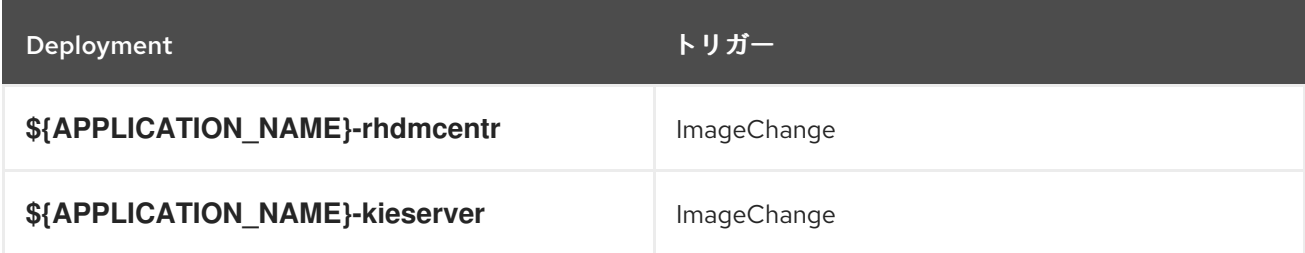

#### <span id="page-23-0"></span>4.1.2.3.2. レプリカ

レプリケーションコントローラーを使用すると、指定した数だけ、Pod の「レプリカ」を一度に実行さ せることができます。レプリカが増えると、レプリケーションコントローラーが Pod の一部を終了さ せます。レプリカが足りない場合には、起動させます。詳細は[、コンテナーエンジンのドキュメント](https://cloud.google.com/container-engine/docs/replicationcontrollers/) を 参照してください。

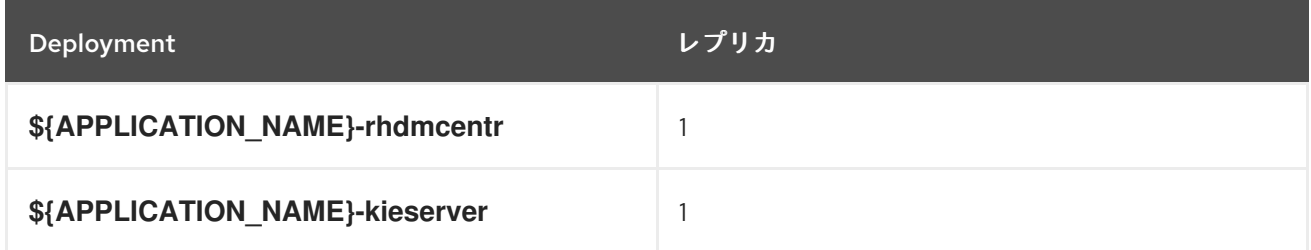

#### <span id="page-23-1"></span>4.1.2.3.3. Pod テンプレート

#### 4.1.2.3.3.1. サービスアカウント

サービスアカウントは、各プロジェクト内に存在する API オブジェクトです。他の API オブジェクトの ように作成し、削除できます。詳細は、Openshift [ドキュメント](https://docs.openshift.com/enterprise/3.0/dev_guide/service_accounts.html#managing-service-accounts) を参照してください。

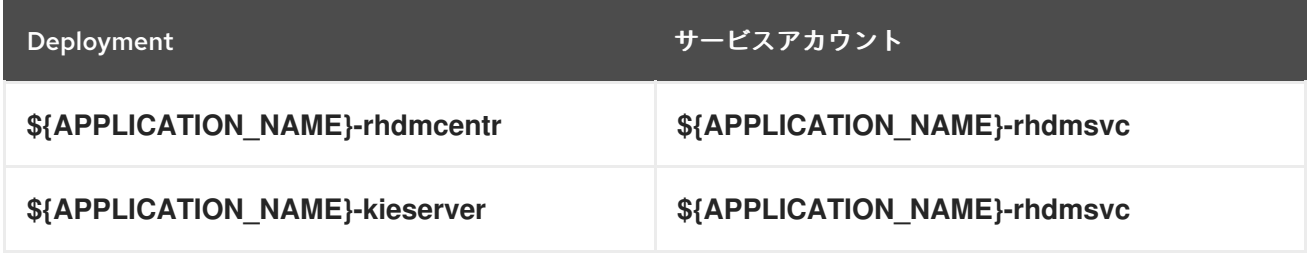

#### 4.1.2.3.3.2. イメージ

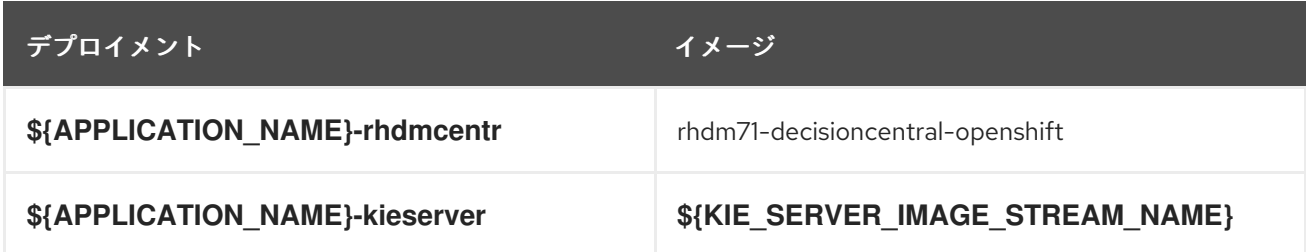

#### 4.1.2.3.3.3. Readiness Probe

#### \${APPLICATION\_NAME}-rhdmcentr

/bin/bash -c curl --fail --silent -u '\${KIE\_ADMIN\_USER}:\${DEFAULT\_PASSWORD}' http://localhost:8080/kie-drools-wb.jsp

#### \${APPLICATION\_NAME}-kieserver

/bin/bash -c curl --fail --silent -u \${KIE\_ADMIN\_USER}:\${DEFAULT\_PASSWORD} http://localhost:8080/services/rest/server/readycheck

#### 4.1.2.3.3.4. Liveness Probe

#### \${APPLICATION\_NAME}-rhdmcentr

/bin/bash -c curl --fail --silent -u '\${KIE\_ADMIN\_USER}:\${DEFAULT\_PASSWORD}' http://localhost:8080/kie-drools-wb.jsp

#### \${APPLICATION\_NAME}-kieserver

/bin/bash -c curl --fail --silent -u \${KIE\_ADMIN\_USER}:\${DEFAULT\_PASSWORD} http://localhost:8080/services/rest/server/readycheck

#### 4.1.2.3.3.5. 公開されたポート

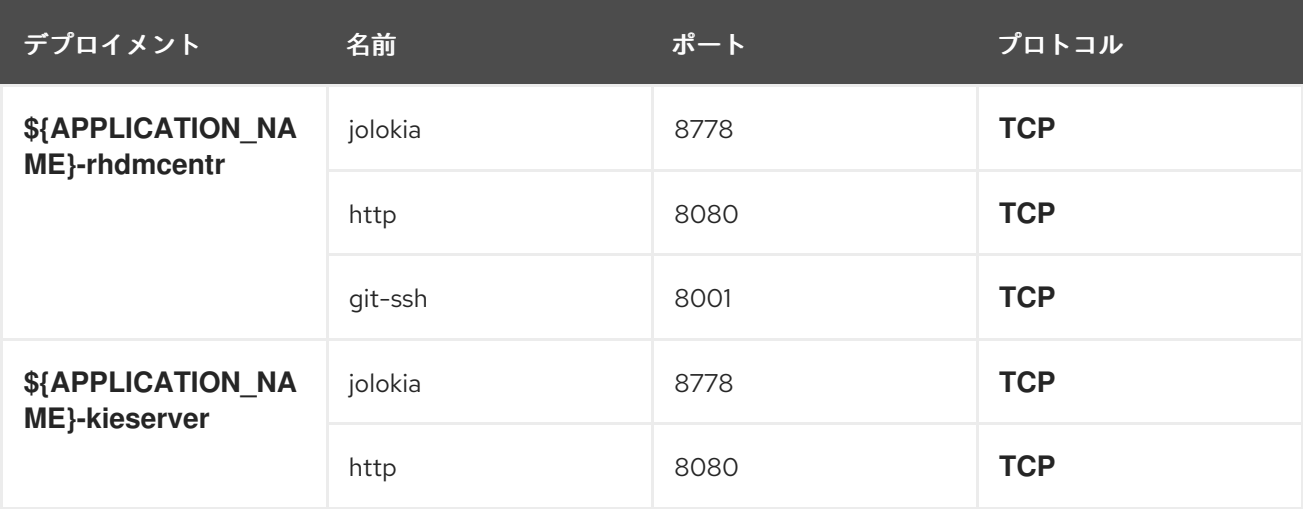

#### 4.1.2.3.3.6. イメージの環境変数

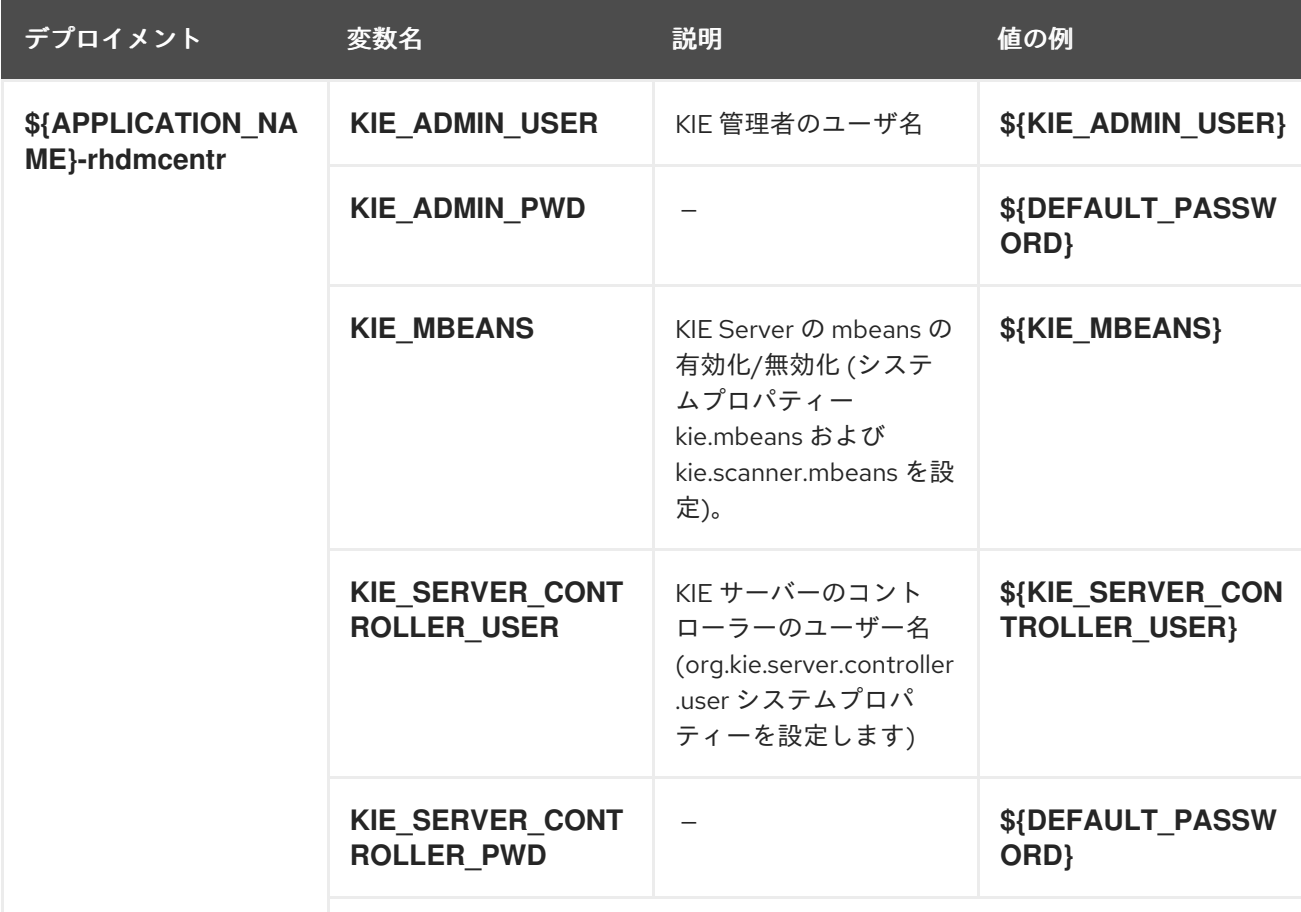

<span id="page-25-0"></span>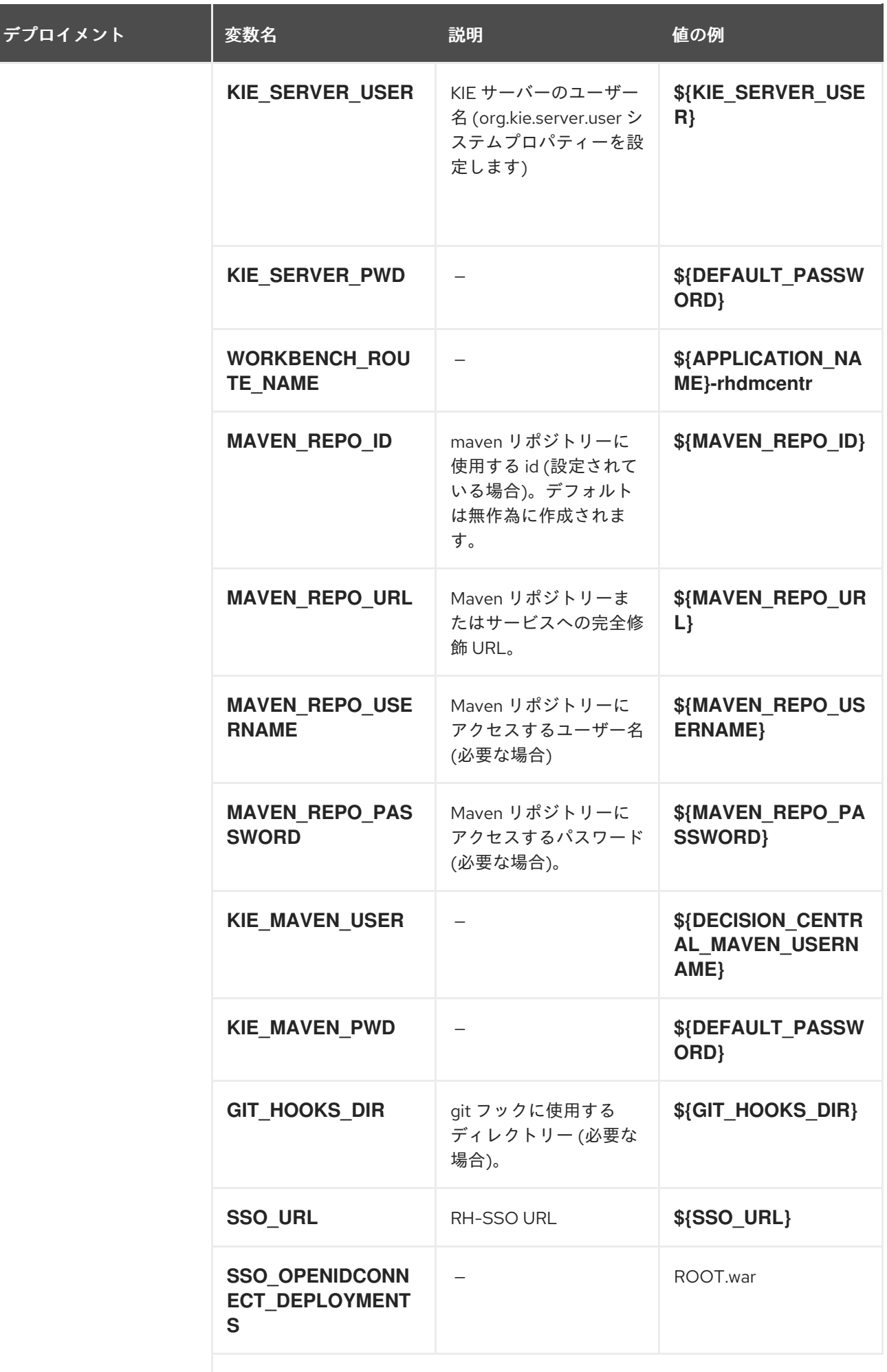

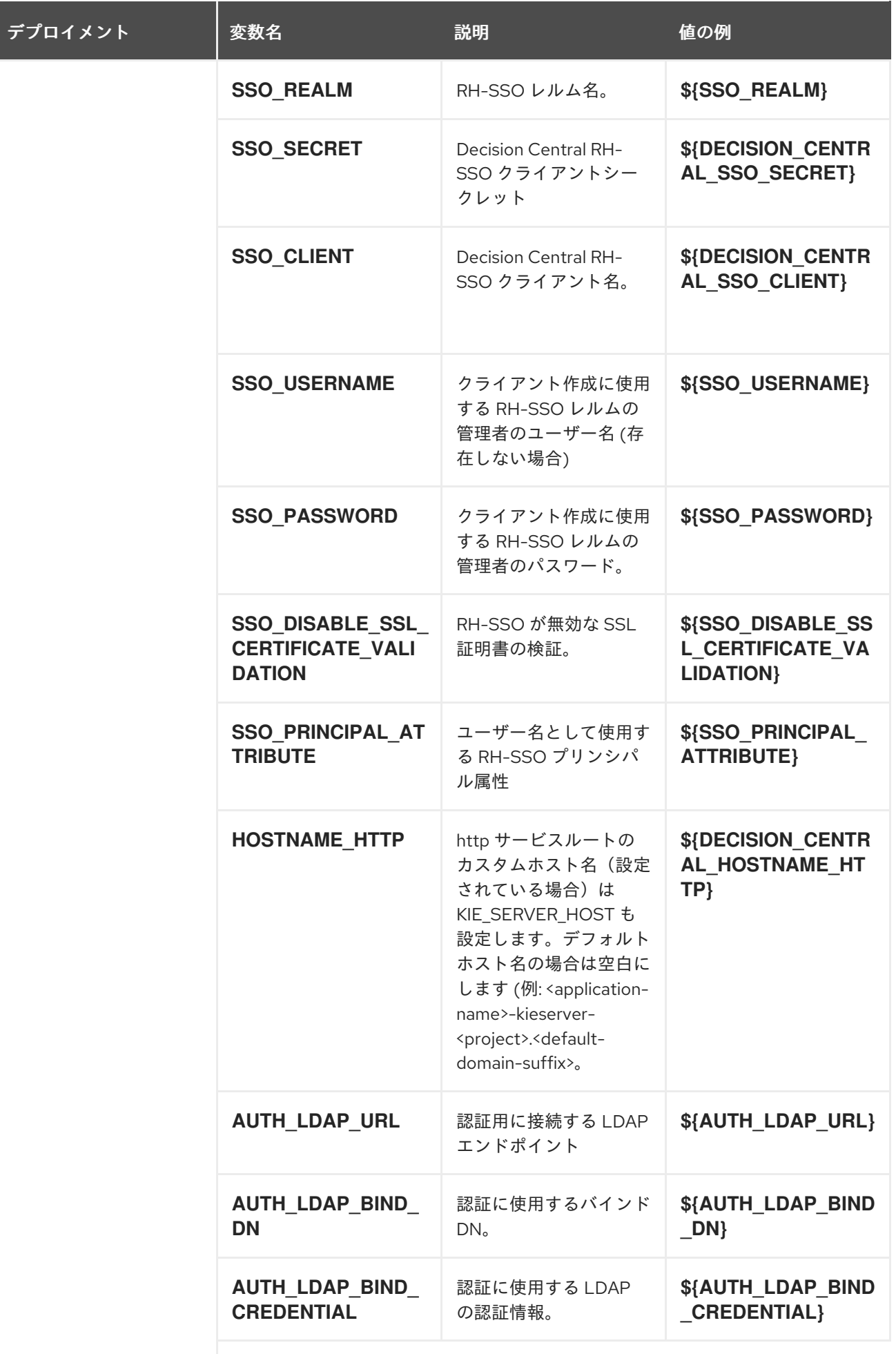

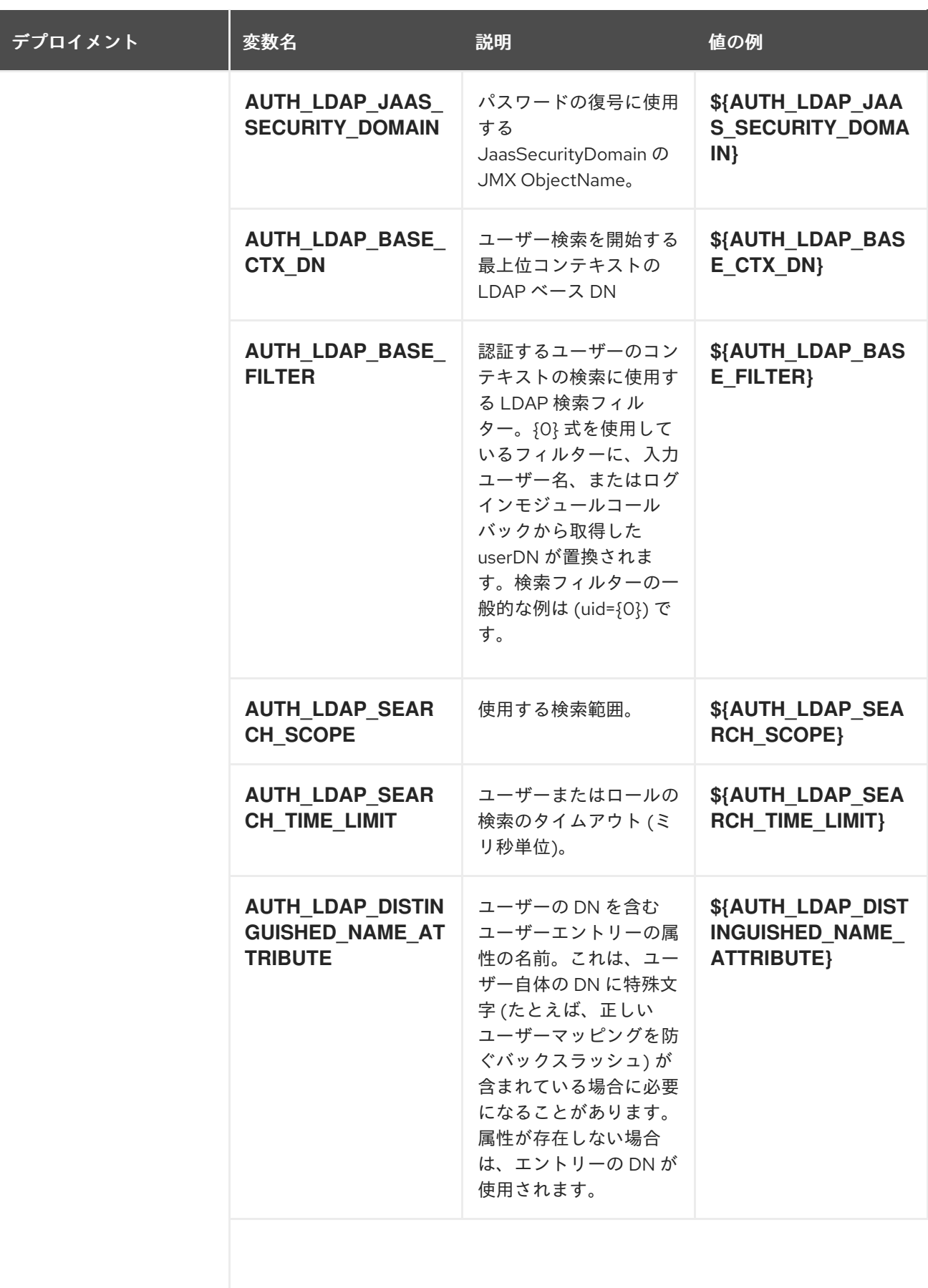

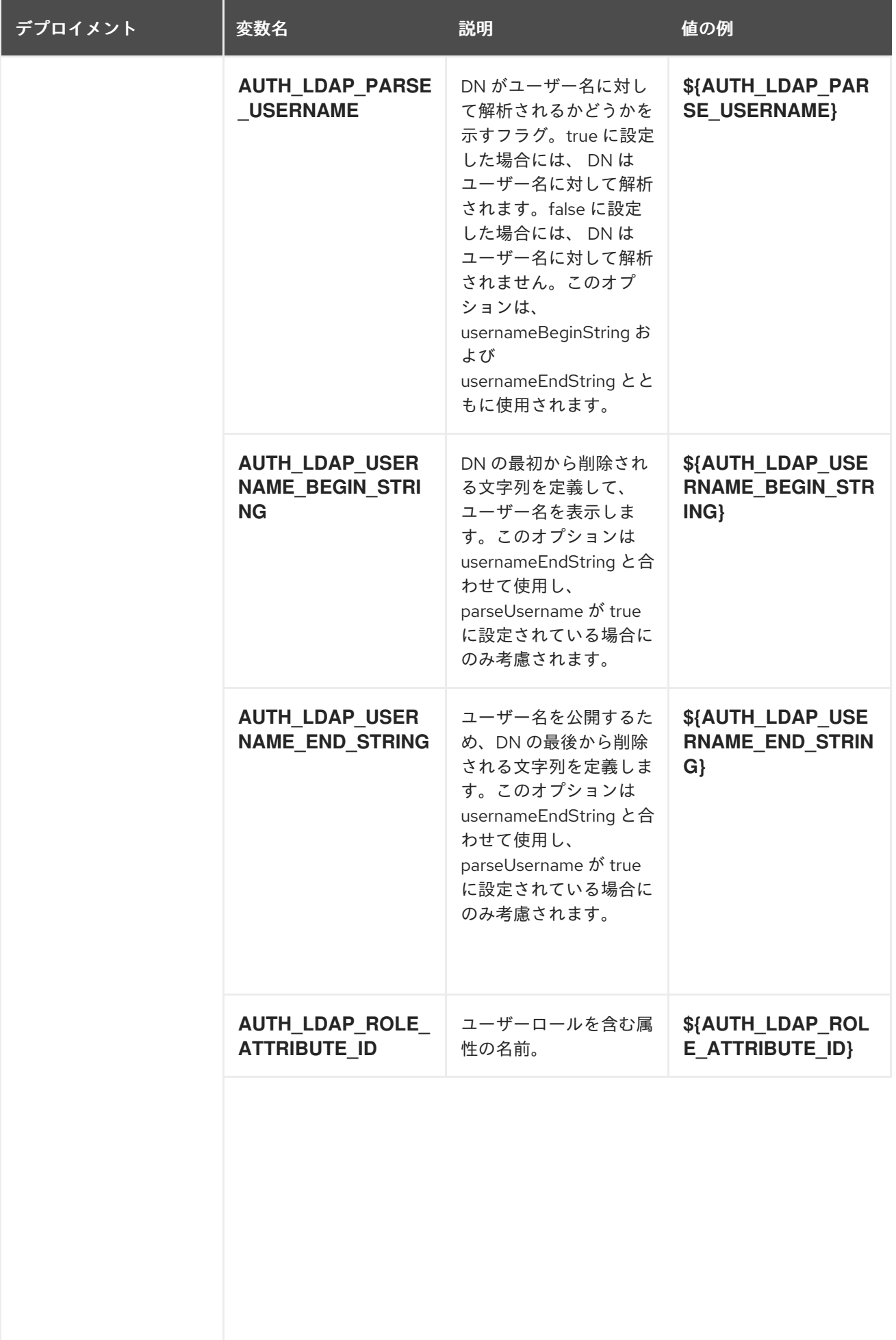

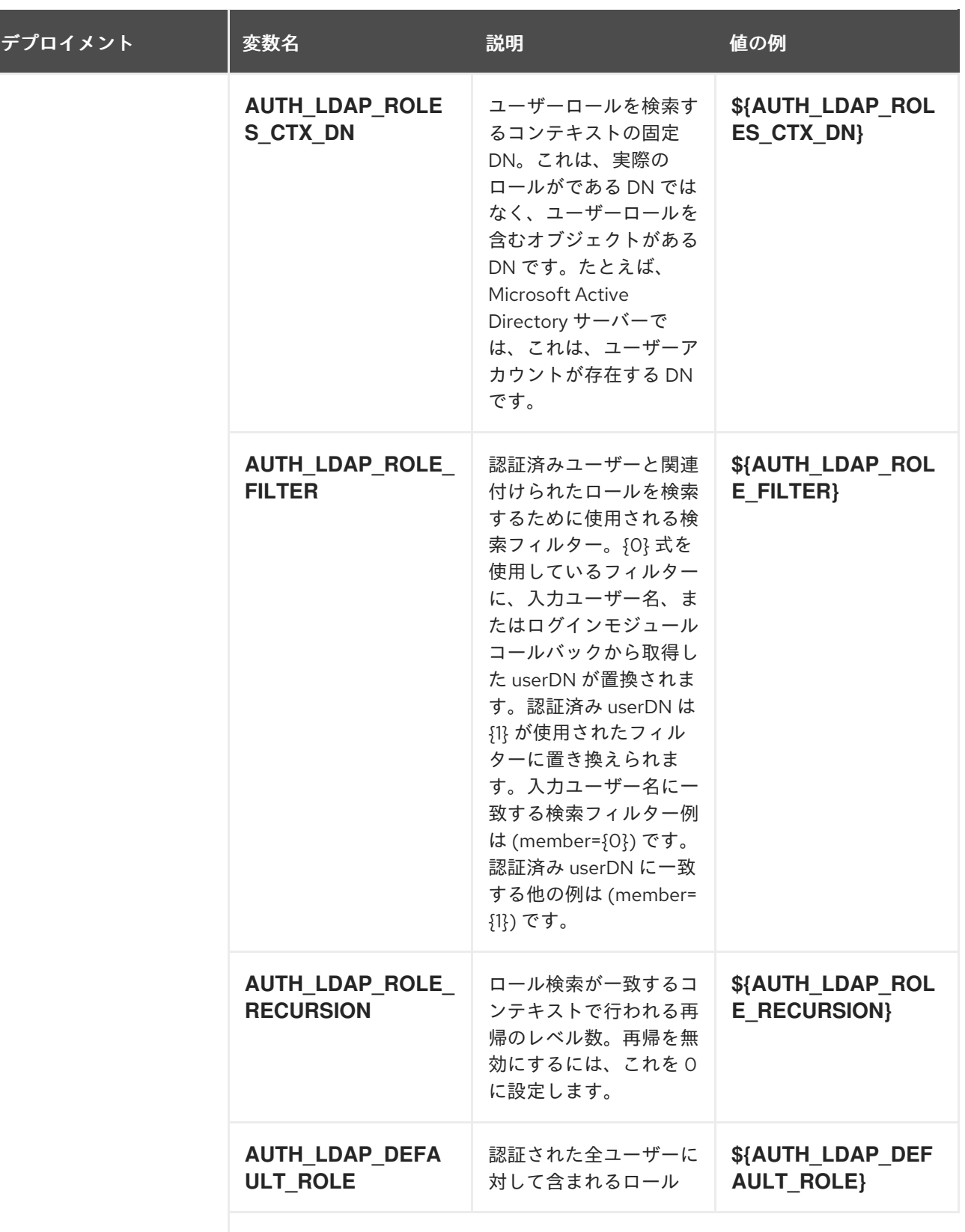

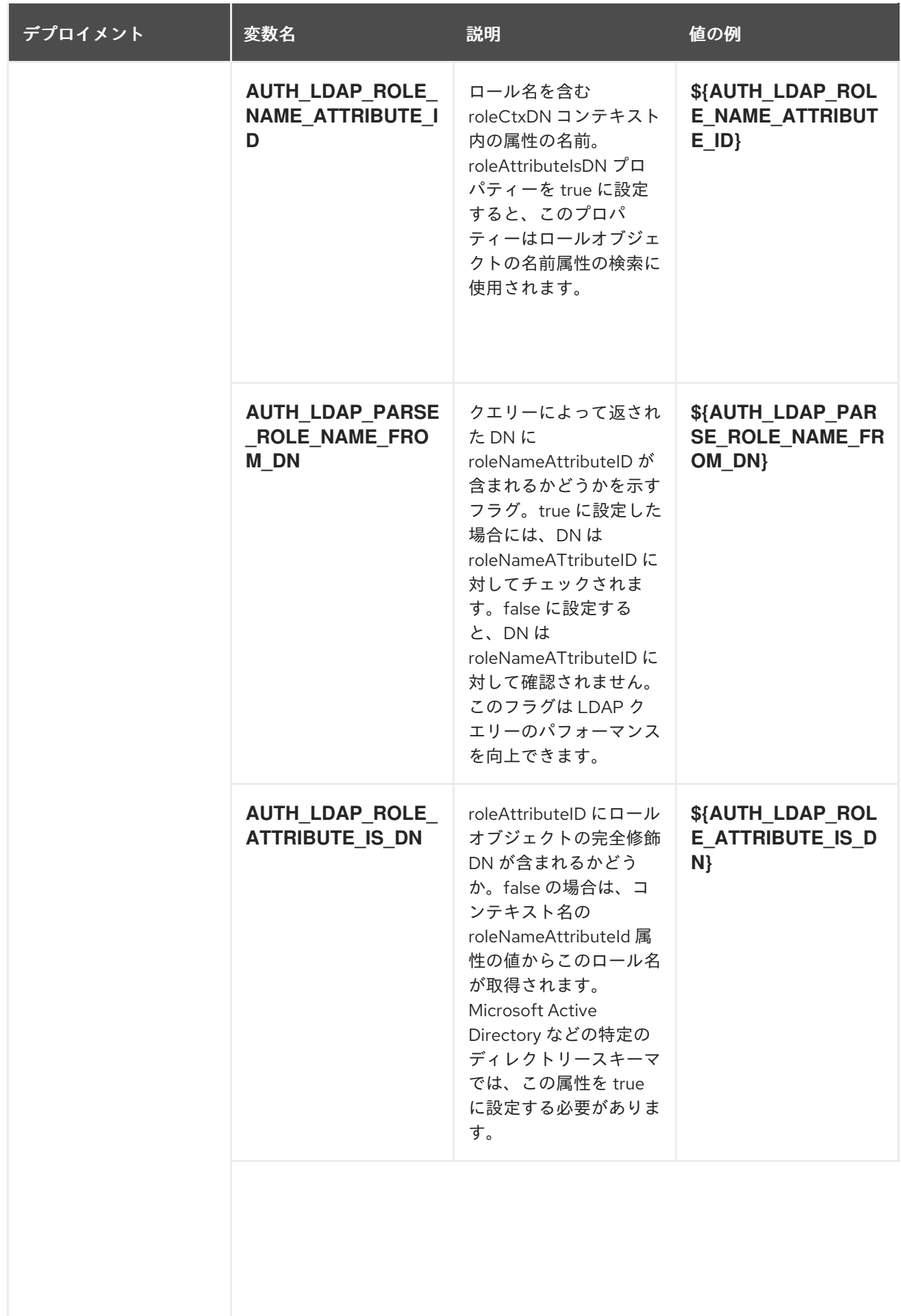

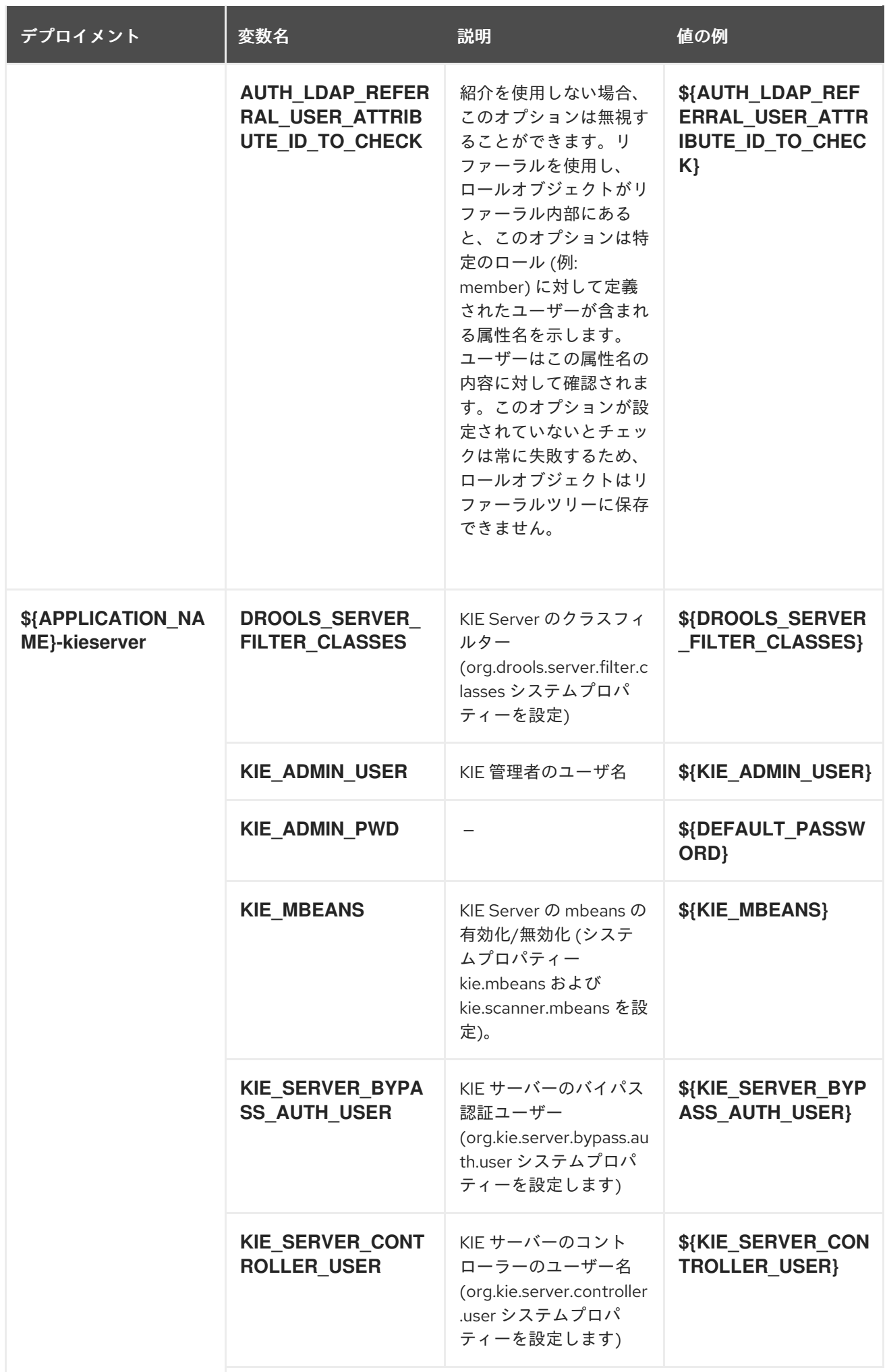

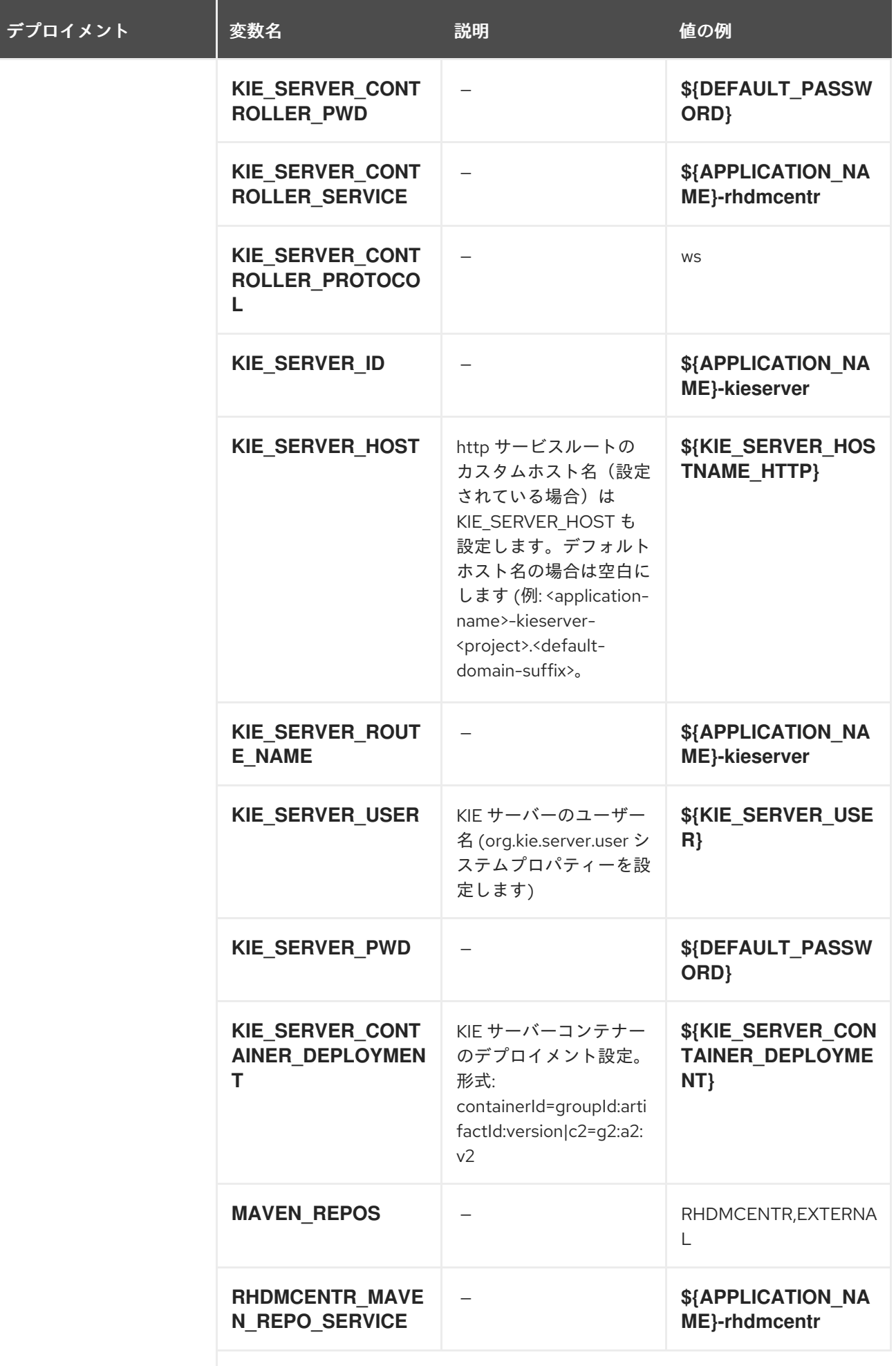

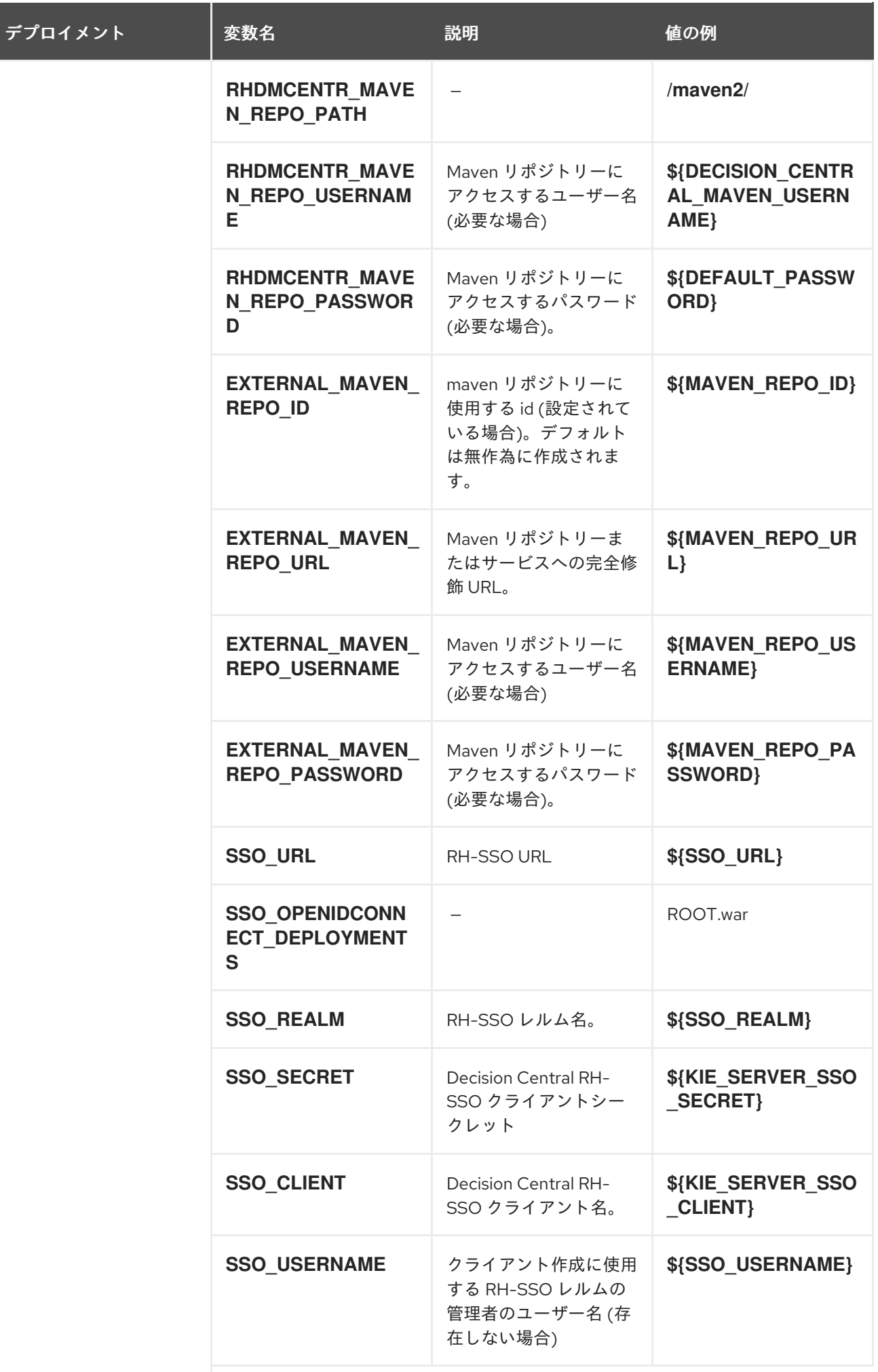

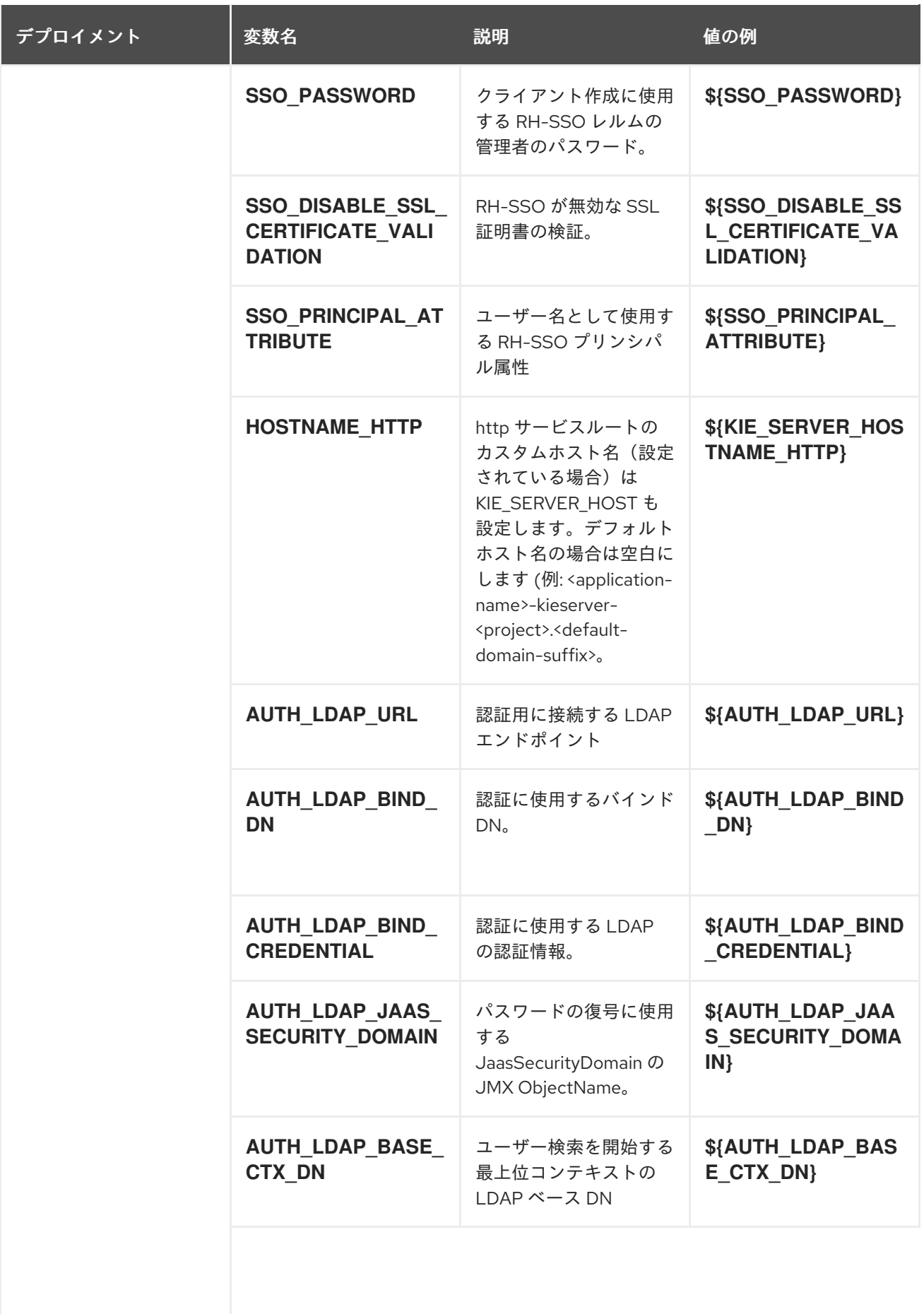

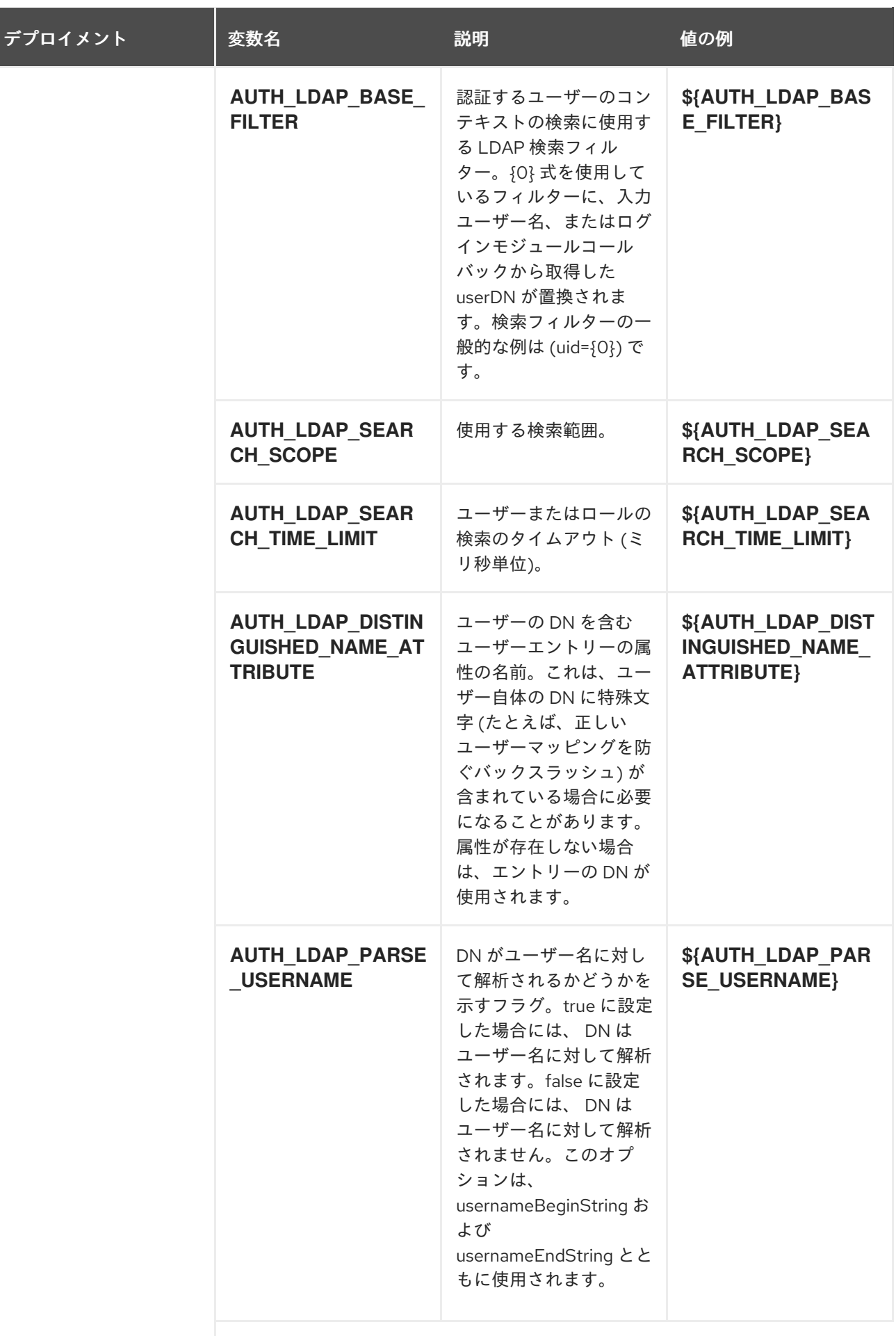

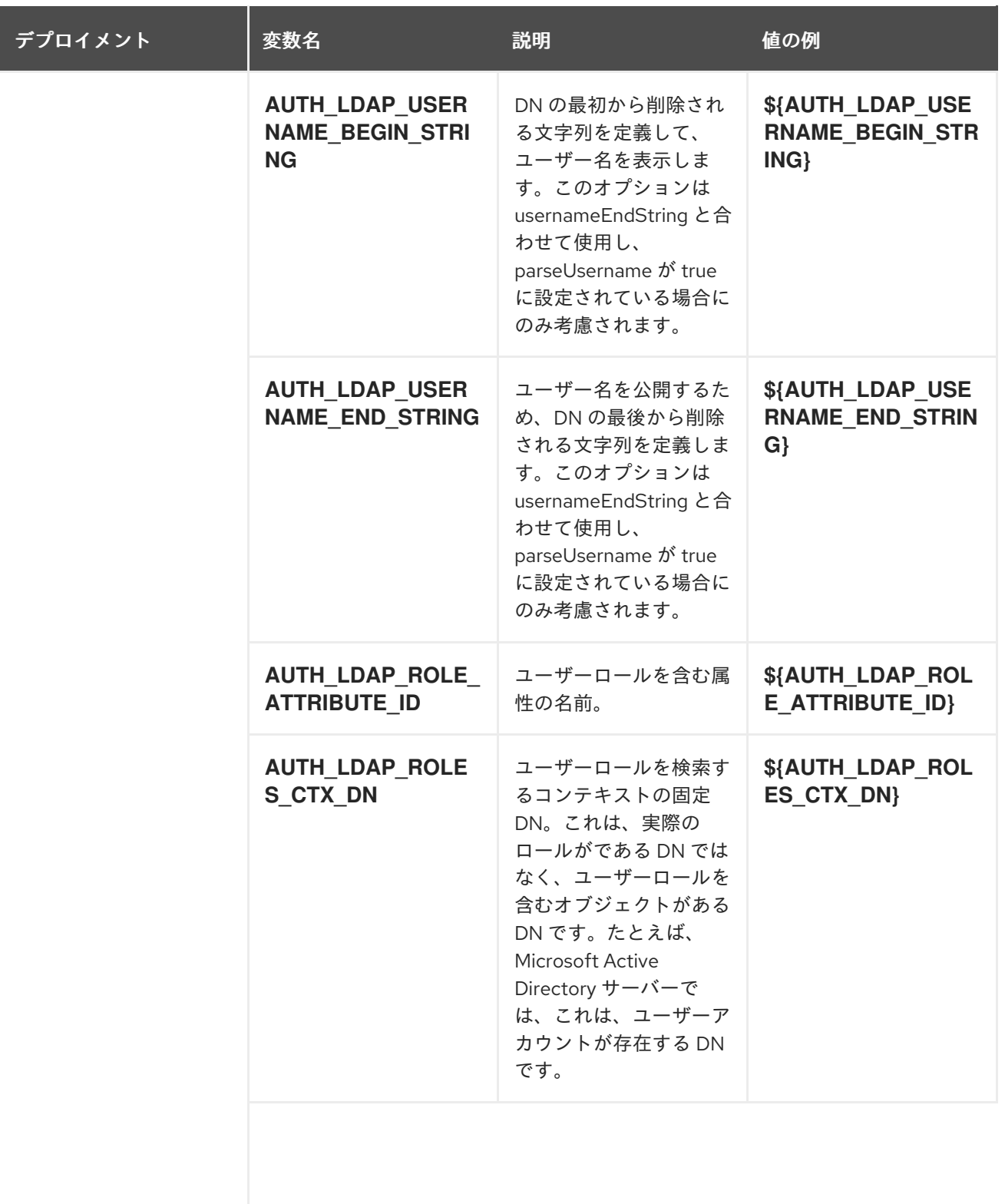

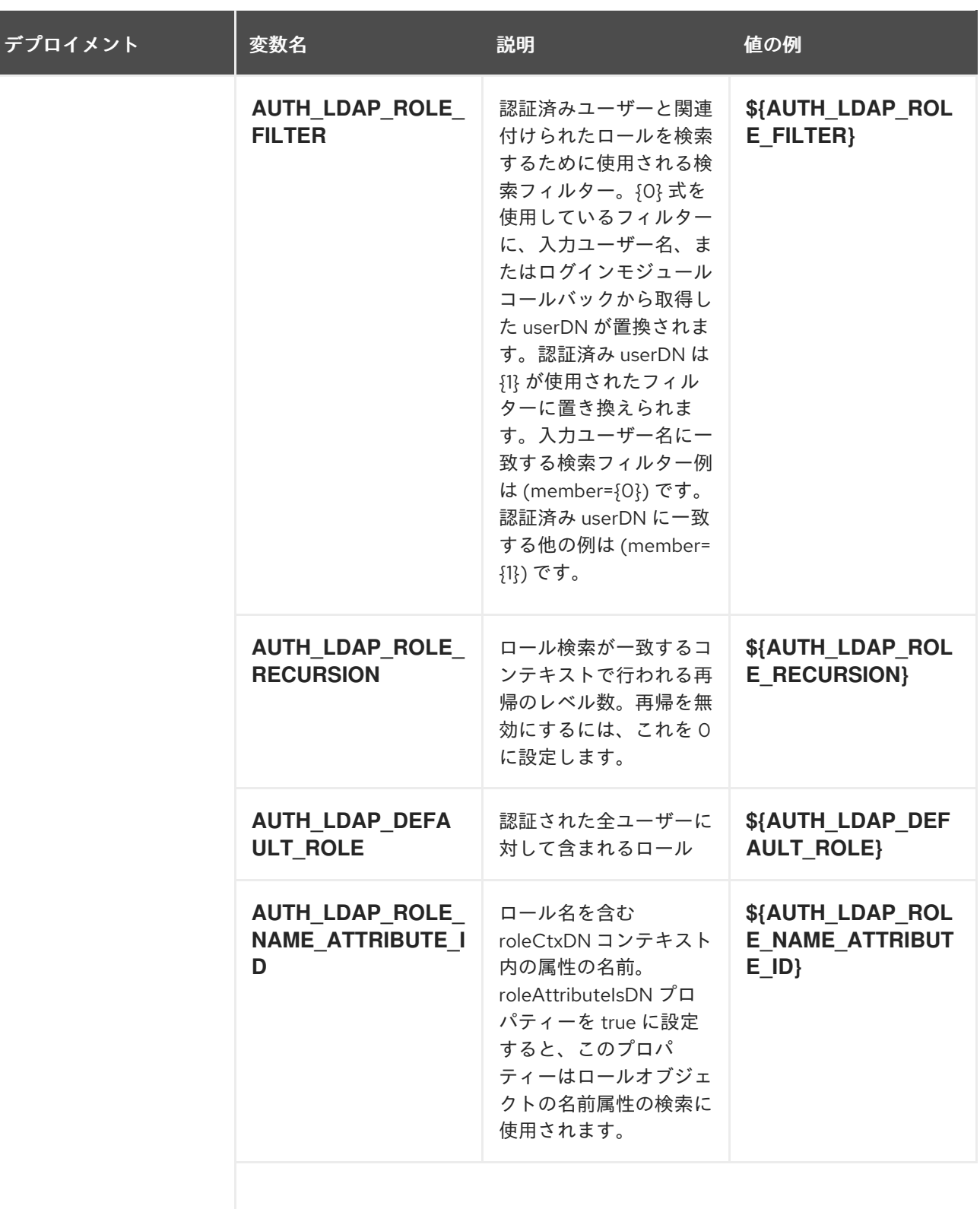

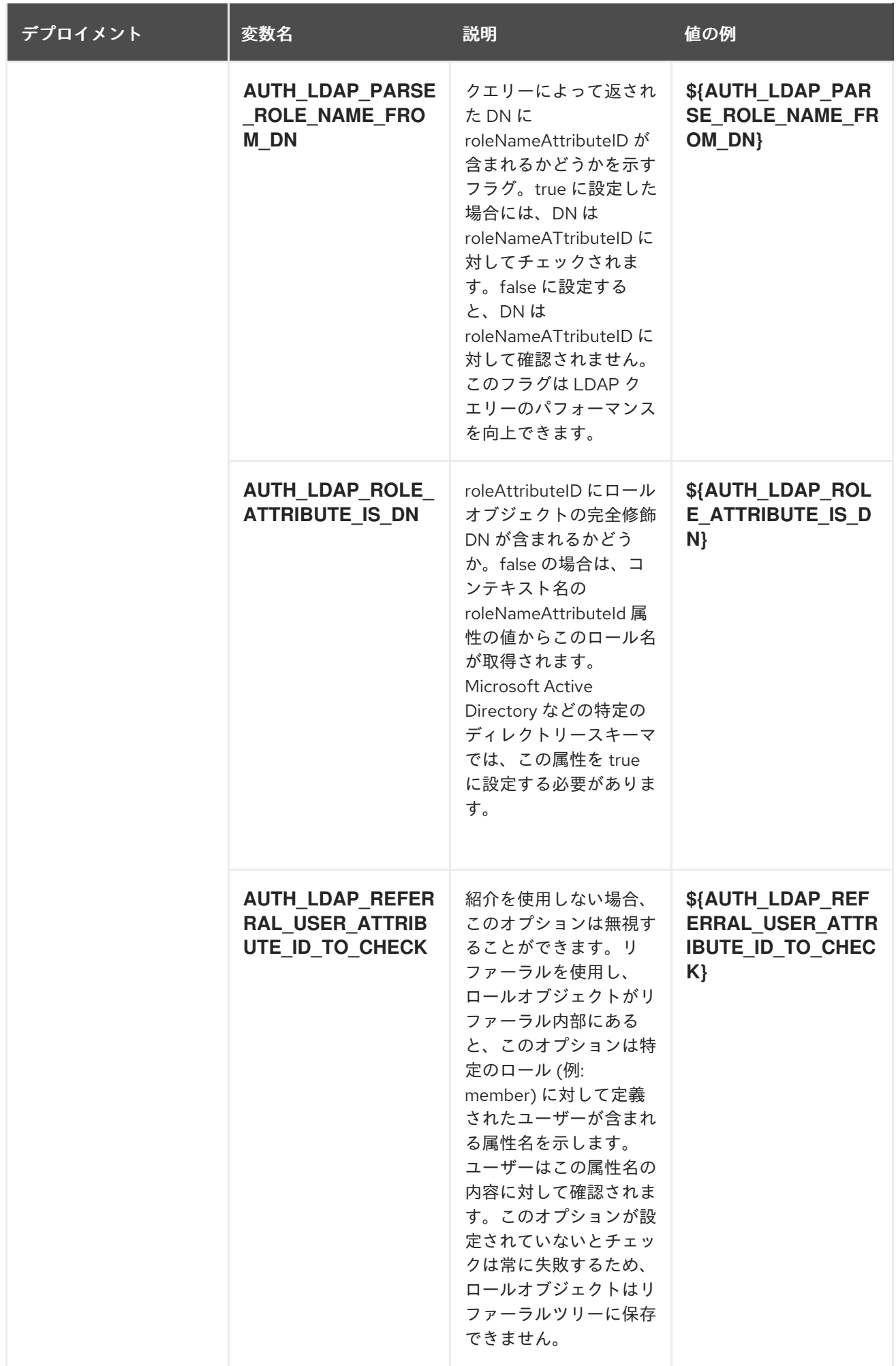

<span id="page-39-0"></span>4.1.2.4. 外部の依存関係

<span id="page-39-1"></span>4.1.2.4.1. シークレット

このテンプレートでは、アプリケーションを実行するために以下のシークレットをインストールする必 要があります。

### <span id="page-39-2"></span>4.2. OPENSHIFT の使用に関するクイックリファレンス

Red Hat OpenShift Container Platform で Red Hat Decision Manager テンプレートのデプロイ、モニタ リング、管理、デプロイ解除するには、OpenShift Web コンソールまたは **oc** コマンドを使用できま す。

Web コンソールの使用に関する説明は、「Web [コンソールを使用したイメージの作成およびビル](https://access.redhat.com/documentation/ja-jp/openshift_container_platform/3.11/html-single/getting_started/#getting-started-developers-console) ド」を参照してください。

**oc** コマンドの使用方法に関する詳細は、『CLI [リファレンス』を](https://access.redhat.com/documentation/ja-jp/openshift_container_platform/3.11/html/cli_reference/)参照してください。次のコマンドが必 要になる可能性があります。

● プロジェクトを作成するには、以下のコマンドを使用します。

\$ oc new-project <project-name>

詳細は、「CLI [を使用したプロジェクトの作成」を](https://access.redhat.com/documentation/ja-jp/openshift_container_platform/3.11/html-single/developer_guide/#create-a-project-using-the-cli)参照してください。

テンプレートをデプロイするには (またはテンプレートからアプリケーションを作成するに は)、以下のコマンドを実行します。

\$ oc new-app -f <template-name> -p <parameter>=<value> -p <parameter>=<value> ...

詳細は、「CLI [を使用したアプリケーションの作成」](https://access.redhat.com/documentation/ja-jp/openshift_container_platform/3.11/html-single/developer_guide/#using-the-cli)を参照してください。

プロジェクト内のアクティブな Pod の一覧を表示するには、以下のコマンドを使用します。

\$ oc get pods

● Pod のデプロイメントが完了し、実行中の状態になっているかどうかなど、Pod の現在のス テータスを表示するには、以下のコマンドを使用します。

\$ oc describe pod <pod-name>

**oc describe** コマンドを使用して、他のオブジェクトの現在のステータスを表示できます。詳 細は[、「アプリケーションの変更操作」を](https://access.redhat.com/documentation/ja-jp/openshift_container_platform/3.11/html/cli_reference/cli-reference-basic-cli-operations#application-modification-cli-operations)参照してください。

● Pod のログを表示するには、以下のコマンドを使用します。

\$ oc logs <pod-name>

デプロイメントログを表示するには、テンプレートリファレンスで **DeploymentConfig** の名前 を検索して、以下のコマンドを実行します。

\$ oc logs -f dc/<deployment-config-name>

詳細は、[「デプロイメントログの表示」を](https://access.redhat.com/documentation/ja-jp/openshift_container_platform/3.11/html-single/developer_guide/#viewing-deployment-logs)参照してください。

**● ビルドログを表示するには、テンプレートリファレンスで BuildConfig の名前を検索して、以** 下のコマンドを実行します。

\$ oc logs -f bc/<build-config-name>

詳細は、[「ビルドログのアクセス」](https://access.redhat.com/documentation/ja-jp/openshift_container_platform/3.11/html-single/developer_guide/#accessing-build-logs)を参照してください。

アプリケーションの Pod をスケーリングするには、テンプレートリファレンスで **DeploymentConfig** の名前を検索して、以下のコマンドを実行します。

\$ oc scale dc/<deployment-config-name> --replicas=<number>

詳細は、[「手動スケーリング」](https://access.redhat.com/documentation/ja-jp/openshift_container_platform/3.11/html-single/developer_guide/#scaling)を参照してください。

● アプリケーションのデプロイメントを解除するには、以下のコマンドを使用してプロジェクト を削除します。

![](_page_40_Picture_8.jpeg)

\$ oc delete project <project-name>

または、**oc delete** コマンドを使用して、Pod またはレプリケーションコントローラーなど、 アプリケーションの一部を削除できます。詳細は、「 [アプリケーション変更](https://access.redhat.com/documentation/ja-jp/openshift_enterprise/3.0/html-single/cli_reference/#application-modification-cli-operations) CLI 操作 」を参照 してください。

# 付録A バージョン情報

<span id="page-41-0"></span>本書の最終更新日: 2021 年 11 月 15 日(月)